# **COMMUNICATIONS 6**

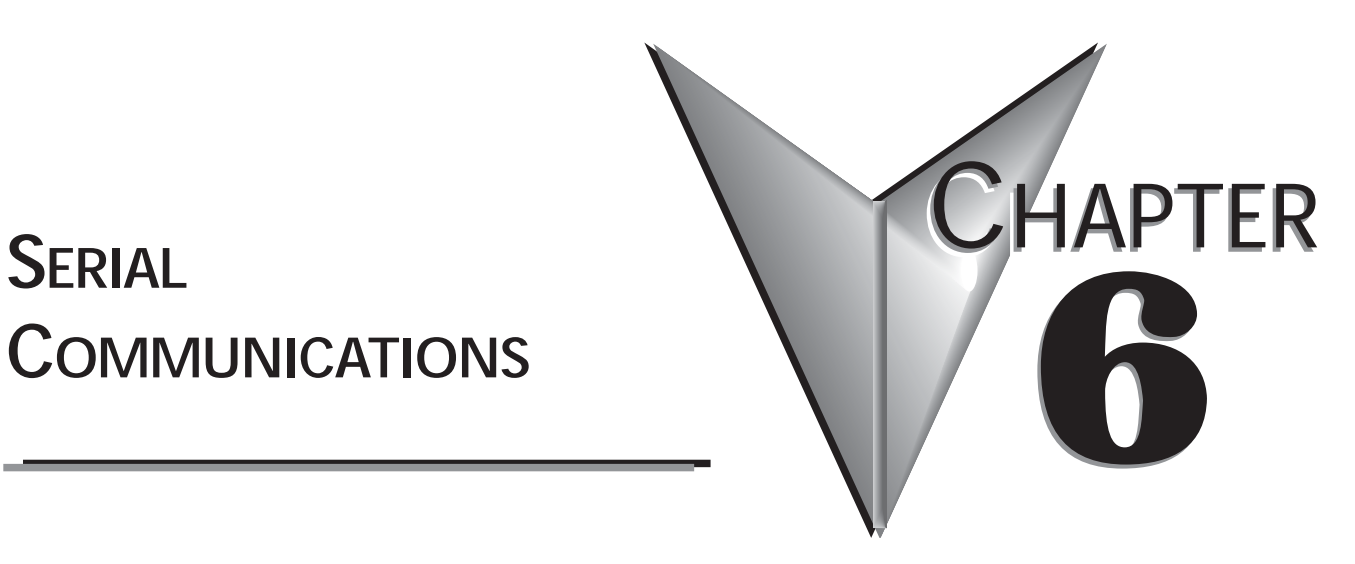

## **Contents of this Chapter...**

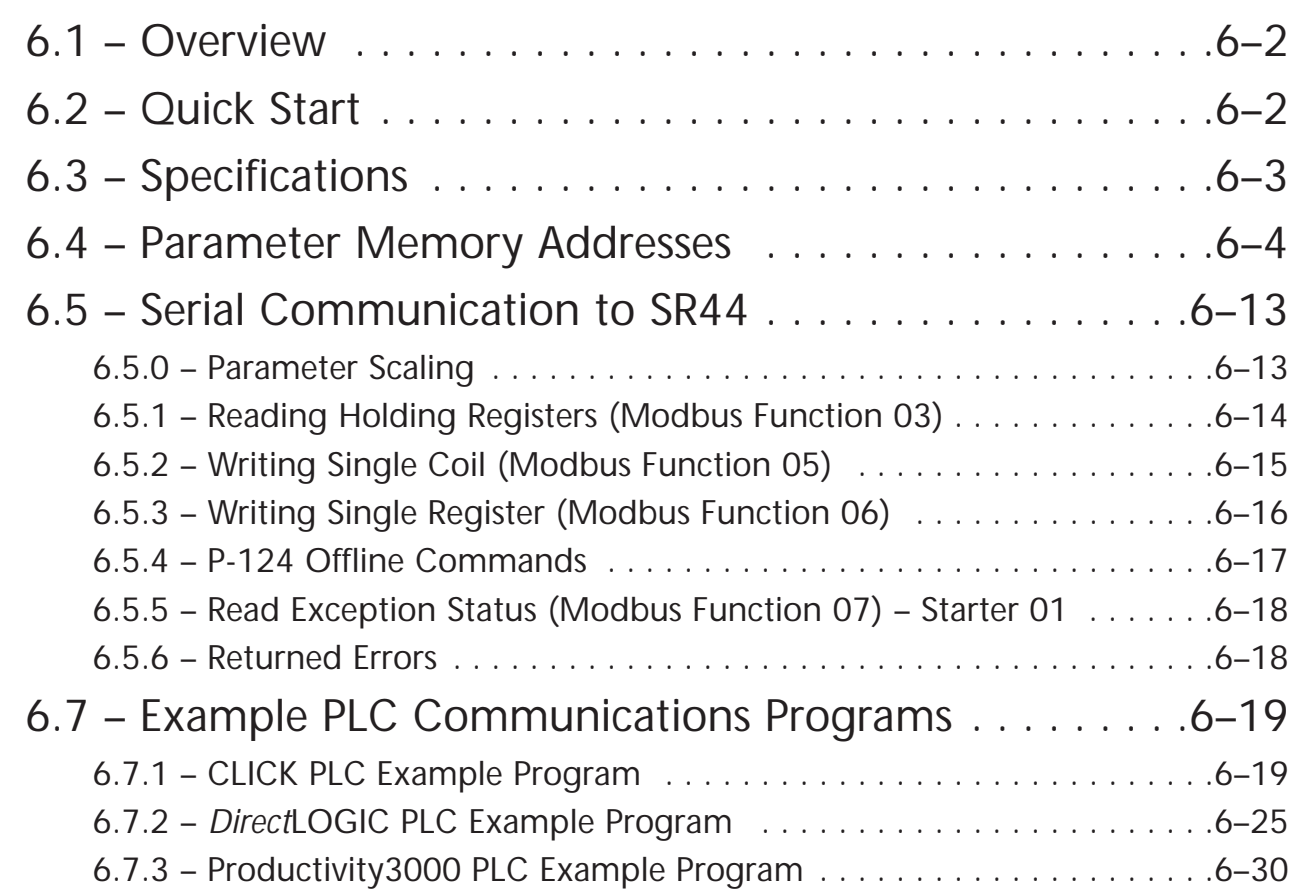

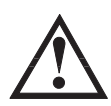

**WARNING: The owner, installer, and user are responsible for the correct installation and use of the SR44, and must ensure that only qualified personnel install the SR44. The owner, installer, and user must ensure that the installation, operation and maintenance of the SR44 complies with the relevant Codes of Practice, Regulations, and Statutory Requirements. The Manufacturer or his agent do not assume any liability, expressed or implied, for any consequence resulting from inappropriate, negligent, or incorrect installation, application, use or adjustment of the product or circuit design, or from the mismatch of the SR44 to a motor. To prevent an electrical shock hazard, the SR44 must be properly connected to a safety ground. The SR44 is not designed for use in hazardous areas. Use in such an area may invalidate the hazardous area certification.**

## **6.1 – Overview**

The SR44 has built-in serial communication capability that is a compatible subset of the widely recognized Modbus RTU protocol (slave), and the SR44 may be connected to a PC or suitable PLC network via an optional SR44-RS485 interface card.

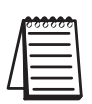

*Serial communication requires an optional interface card (SR44-RS485), which includes a "Local/Remote" switch to easily switch starter control from communication to keypad. Serial communication is valid only in the "Remote" position, and the local keypad powers down. In the "Local" position, the local keypad powers up and controls the soft starter, and all serial communication is ignored.*

## **6.2 – Quick Start**

Work should only be carried out on the SR44 with all electrical power disconnected

- 1) Communication settings:
	- a) 9600 baud, 8 data bits, 1 stop bit, no parity.
	- b) network station number =  $1$ .
- 2) Before Connecting a Comm interface, use the standard keypad to make any changes for your bus system:
	- a) Set Parameter 1 to the required network station number (slave address).
	- b) If not continously polling the unit at least once every 5 seconds, set P-126 to 0, turning off comms timeout trip
	- c) Make any changes to Parameter 121, bit 6.
		- $0 = 1$  Stop bit.
		- $1 = 2$  Stop bits
	- d) Store changes to EEROM (save RAM).
- 3) The Local/Remote switch must be set to "Remote" to use the optional communication interface SR44-RS485. When this switch is set to "Local", serial communication is ignored and the integrated local keypad controls the soft starter. (Refer to "Chapter 7: Optional Hardware" for information about installing and using the optional Local/Remote switch.)
- 4) Register and coil addresses start at zero.

*SR44 has a Modbus offset of one address for registers and bits. PLC programs should target one address higher than desired, e.g., PLC targets SR44 address 40019 to read/write to/from address 40018 (P-18).*

Allowed address ranges are Register numbers 0…127, EEPROM Registers 1000…1127, Coils (flags) 0…1024.

(Refer to the "Parameter Memory Addresses" section of this chapter for more information.)

#### **6.2 – Quick Start (continued)**

- 5) Function 06 (Write Single Register) Parameters in the SR44 are 8-bit bytes which are written to by 16-bit Modbus words. Only the low byte of the Modbus word in the PLC gets sent to the SR44 parameter.
- 6) Function 05 (Write Single Coil) This function is used to set or clear a single bit within the Read/Write parameters between 0 through 127. (Only the bits within parameters designated as Read/Write can be preset with this function; Parameters 18, 51, 52, 53, 54, 86, 95, 96, 121, & 127)
- 7) Function 03 (Read Holding Registers) This function reads 8-bit bytes back to the PLC. If more than one byte is requested from the SR44, the PLC program will have to separate 16-bit Modbus words into the 8-bit SR44 bytes.
- 8) SR44 Status Bits (User Flags) are read as holding registers, i.e., read register 9 to read Status2 bits. For status bit writes, bits are mapped one-to-one, e.g., the Kickstart flag bit 0 of User Flags 1 (P51) is bit no 51  $*$  8 + 0 = bit 408. (Refer to the "Specifications" section of this chapter for supported Modbus function codes.)

### **6.3 – Specifications**

- 1. Refer to Modicon Modbus Protocol Reference Guide PI-MBUS-300 at www.modbus.org for full protocol specification.
- 2. Baud rate is 9600.
- 3. 8 data bits, no parity, 1 stop (default) or 8 data bits, no parity, two stop bits.
- 4. Modbus timeout is 3.5 character times. The in message timeout is also 3.5 character times, unlike the standard which is 1.5 character times. Further, it is possible that the SR44 will be delayed in responding to a request if it is checking a fault condition.
- 5. Broadcast is not supported.
- 6. SR44 parameters retain their normal numbers (0-127).
- 7. Status bits (flags) are bit positions starting at parameter 0 bit 0.
- 8. Register numbers are 0…127.
- 9. Coils (flags) 0…1024.
- 10. Offline EEROM Registers are 1000…1127. (Non-volatile registers where the "Permanent Store" parameters are saved.)
- 11. Supports the following Modbus functions:

Function 03 read holding registers up to 4 words (8 parameters) in number.

Function 05 write single coil.

Function 06 write single register (byte).

Function 07 exception status.

- Error 01 illegal function (write to read-only parameter).
- Error 02 illegal data address (bad parameter number).
- Error 03 illegal data (trying to read or write too much data).
- Error 06 slave busy.
- Error 07 negative acknowledge.

## **6.4 – Parameter Memory Addresses**

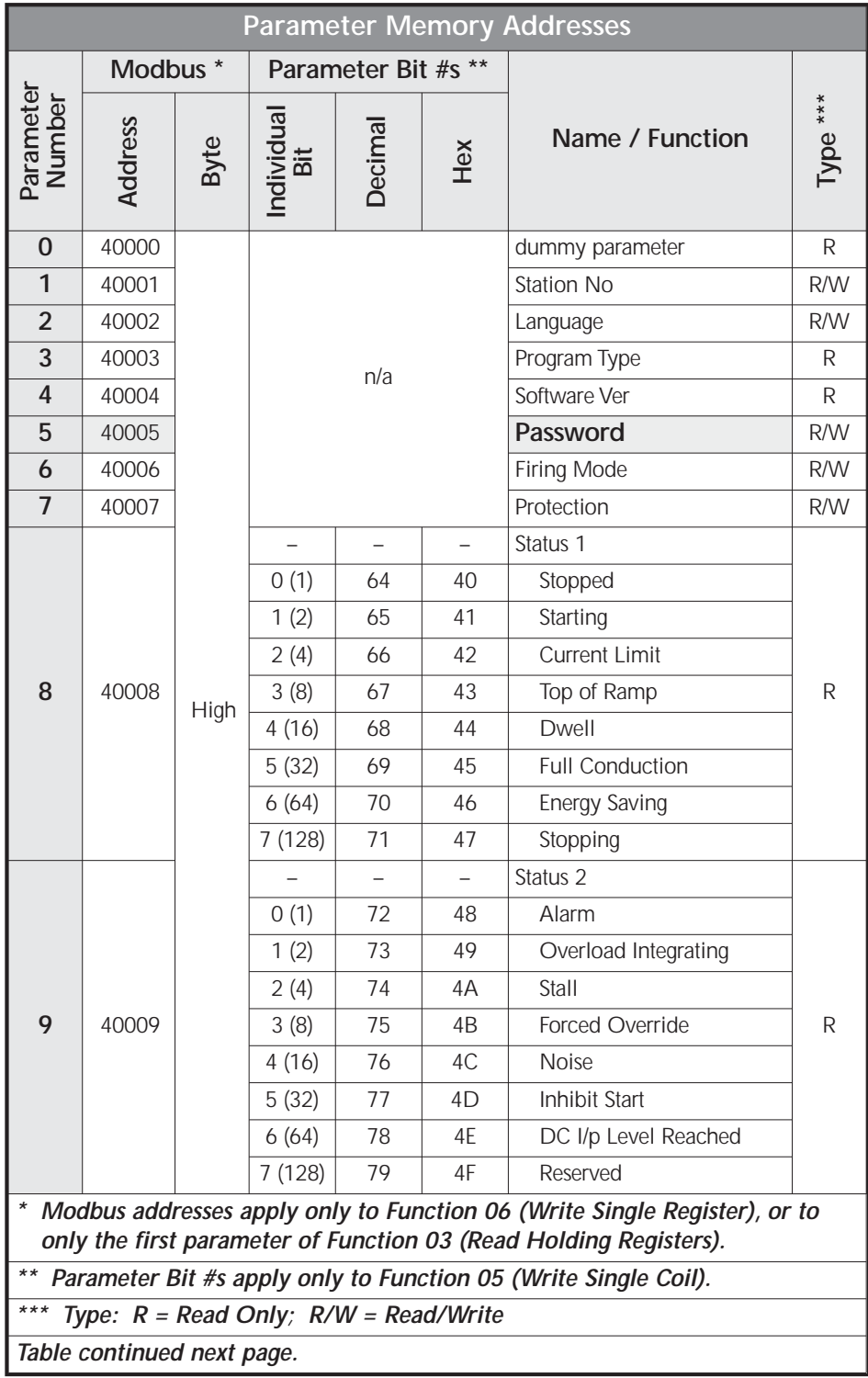

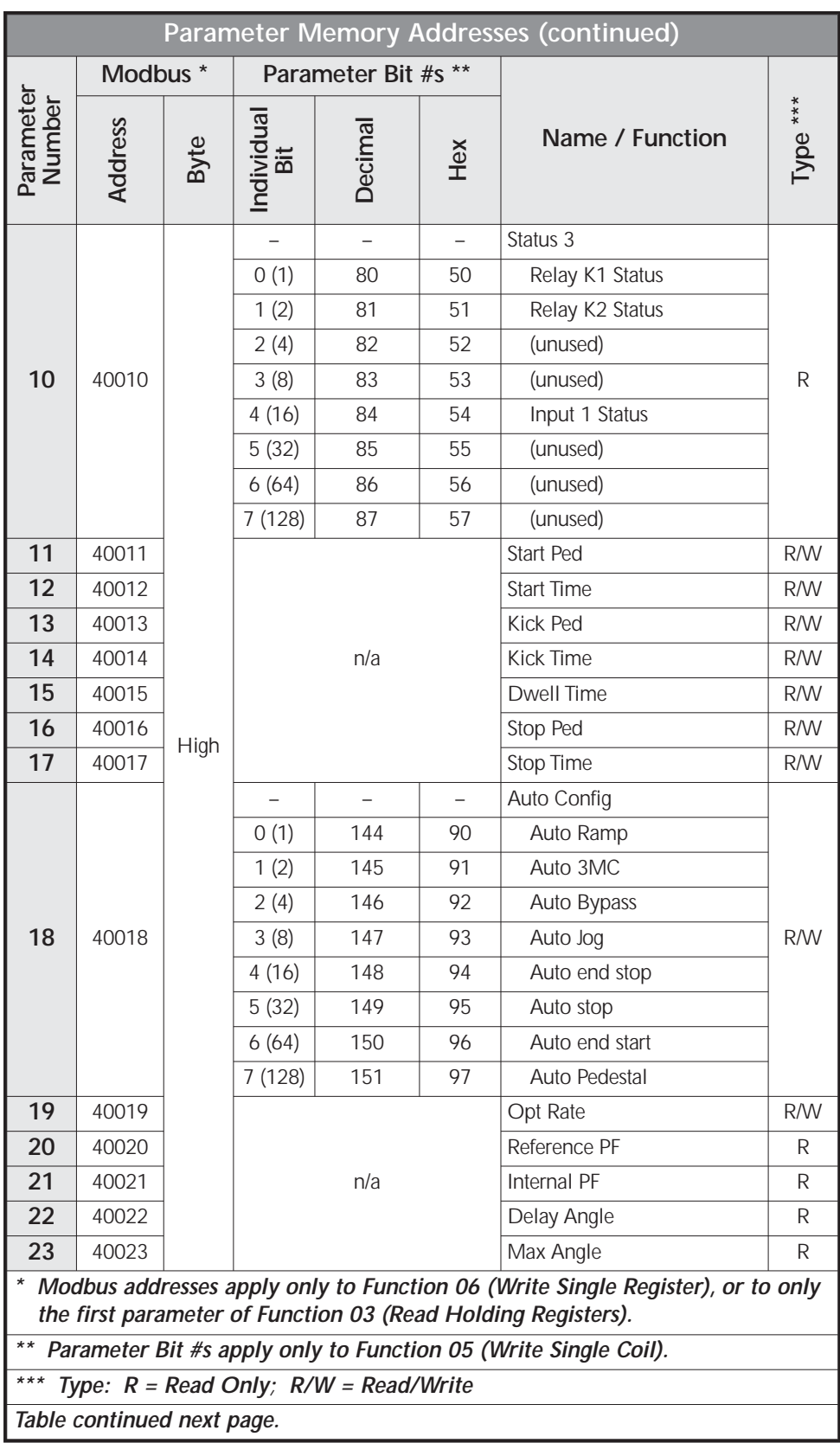

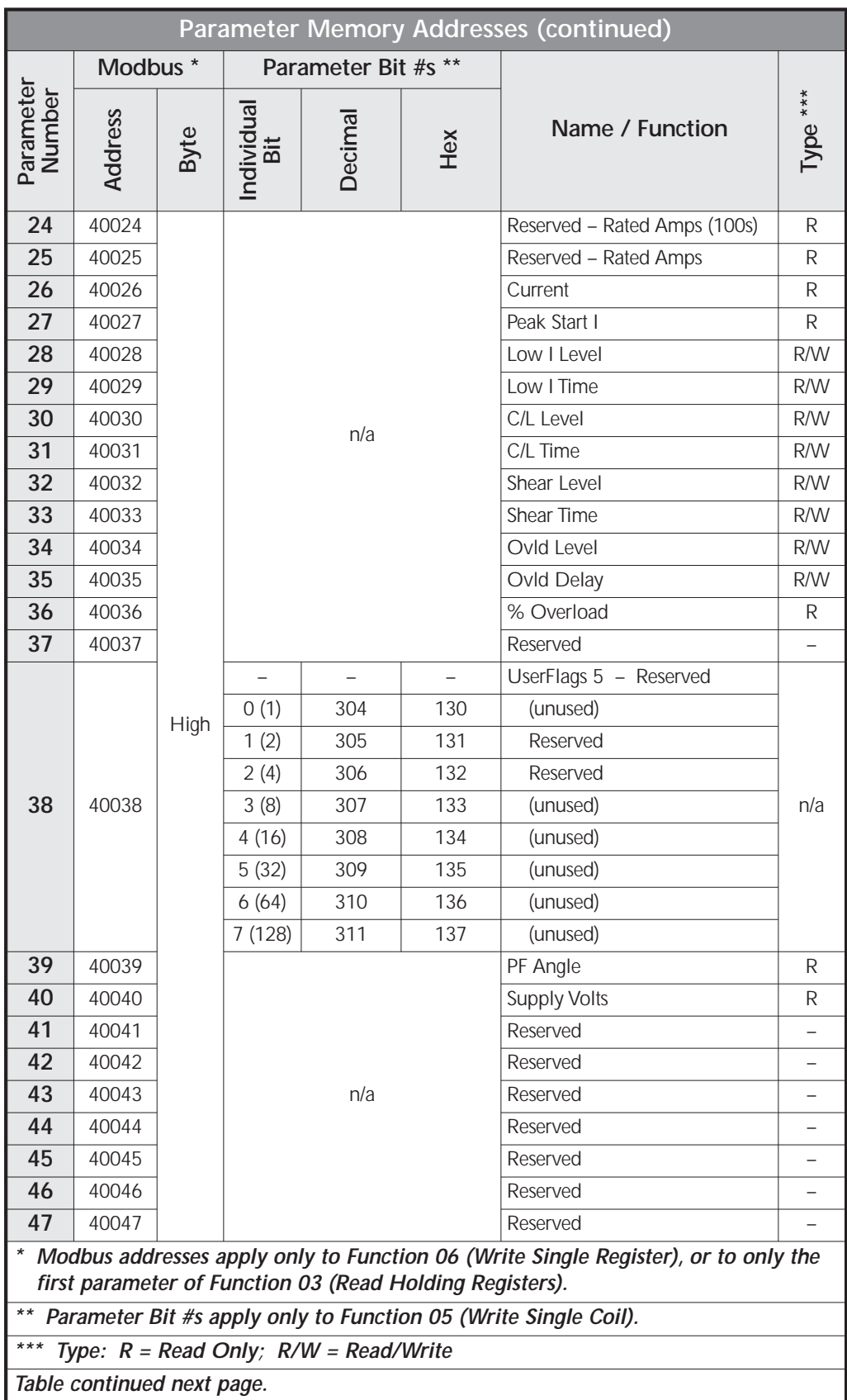

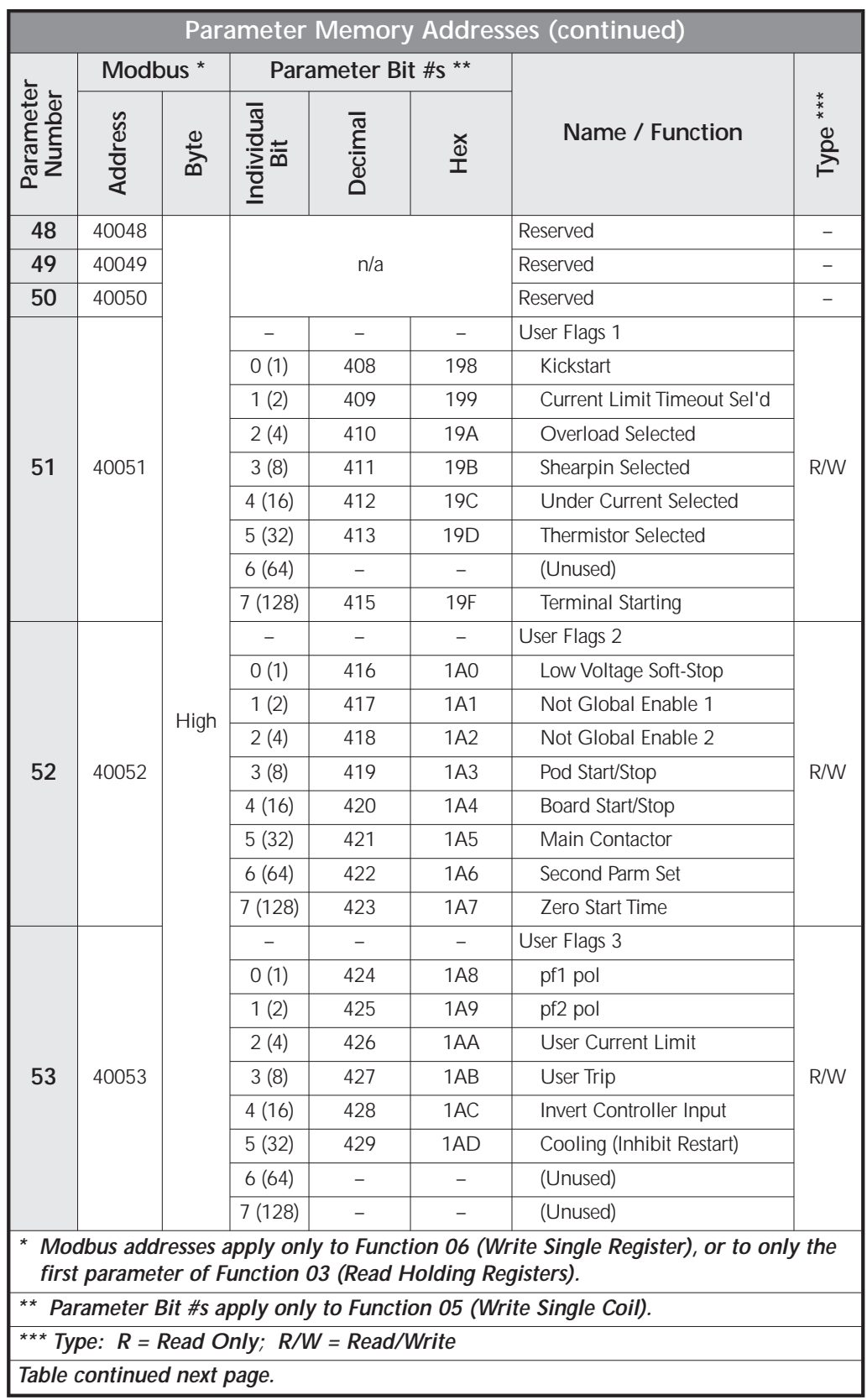

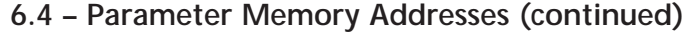

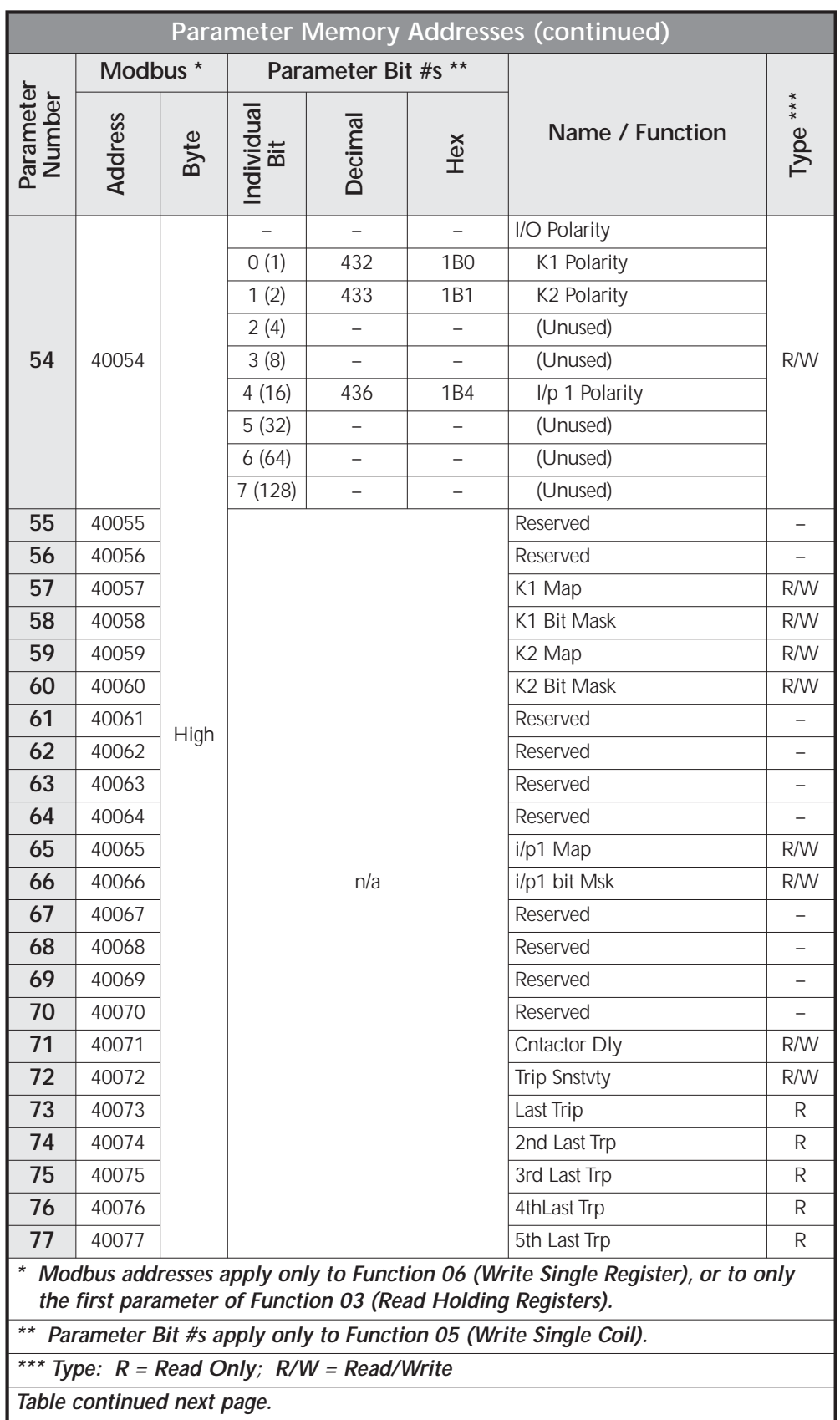

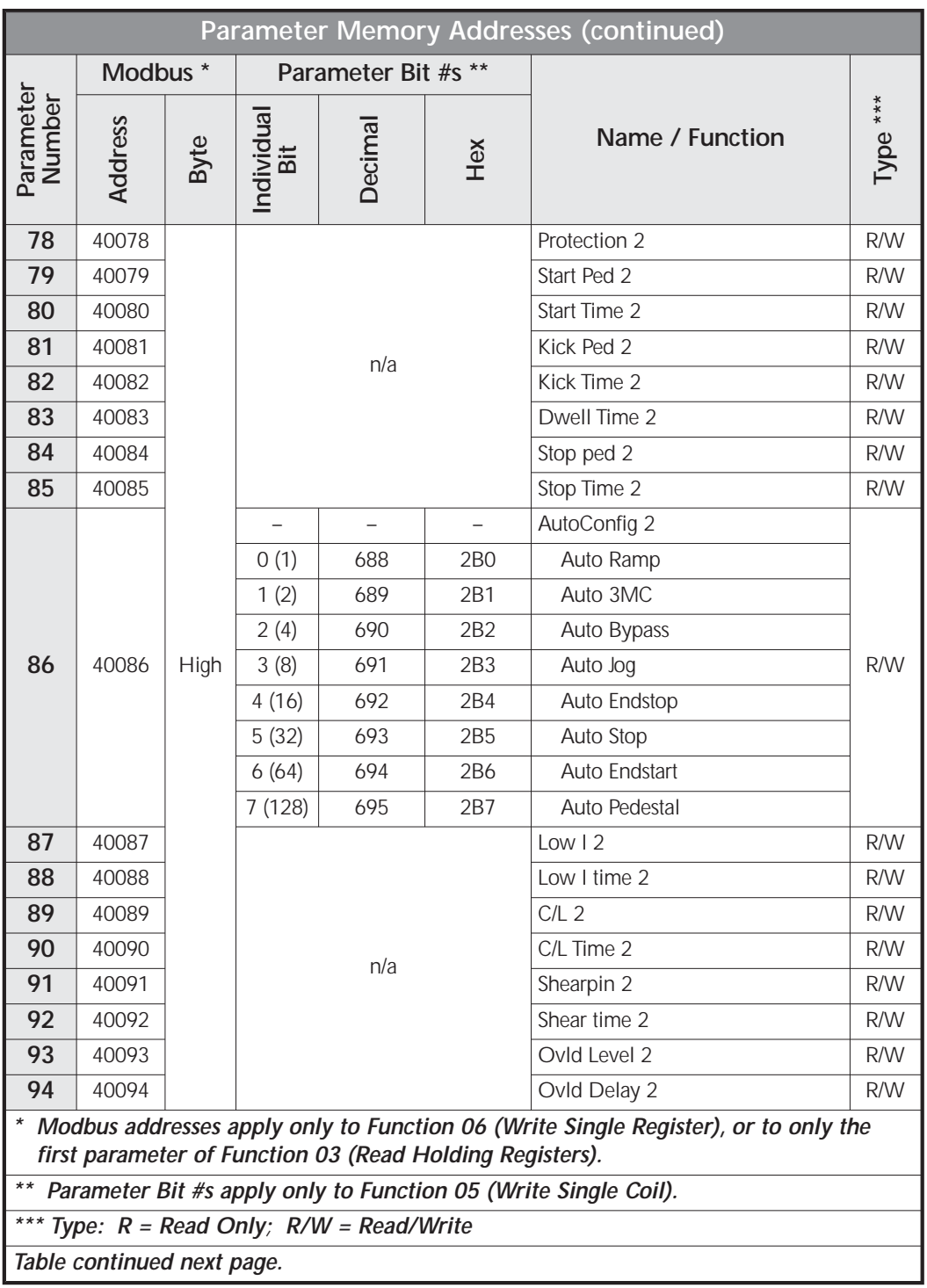

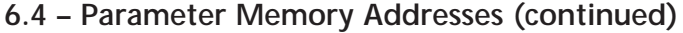

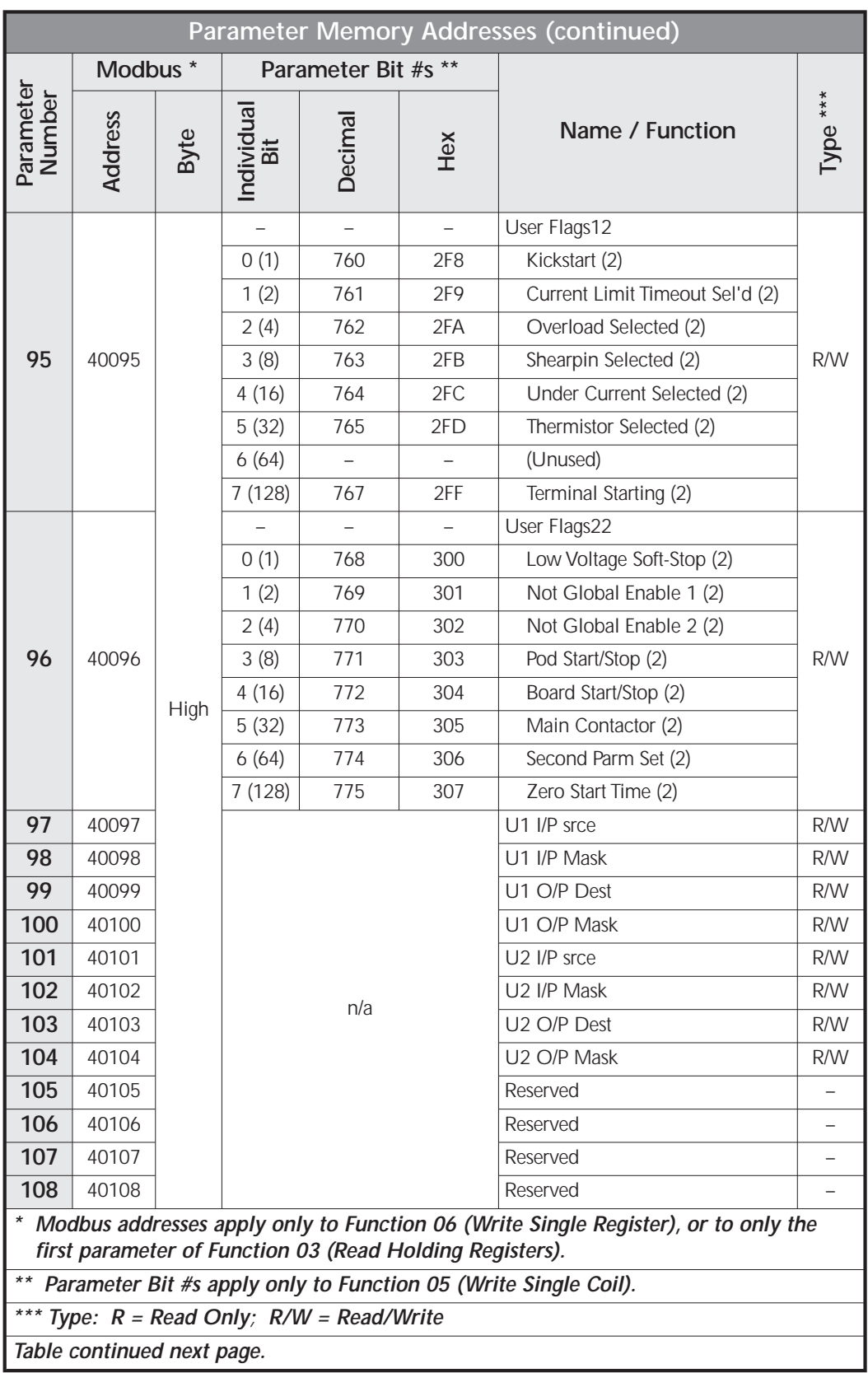

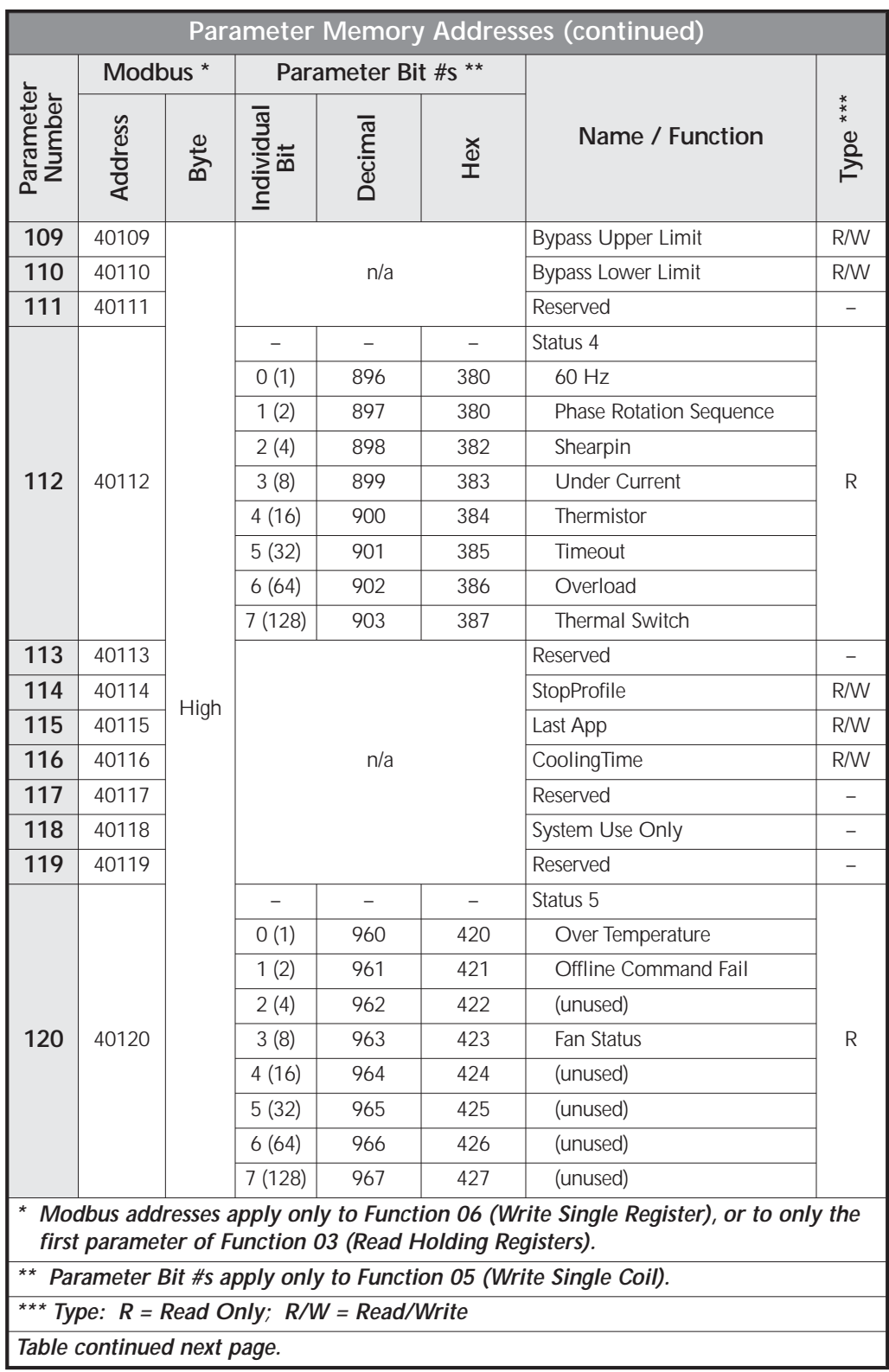

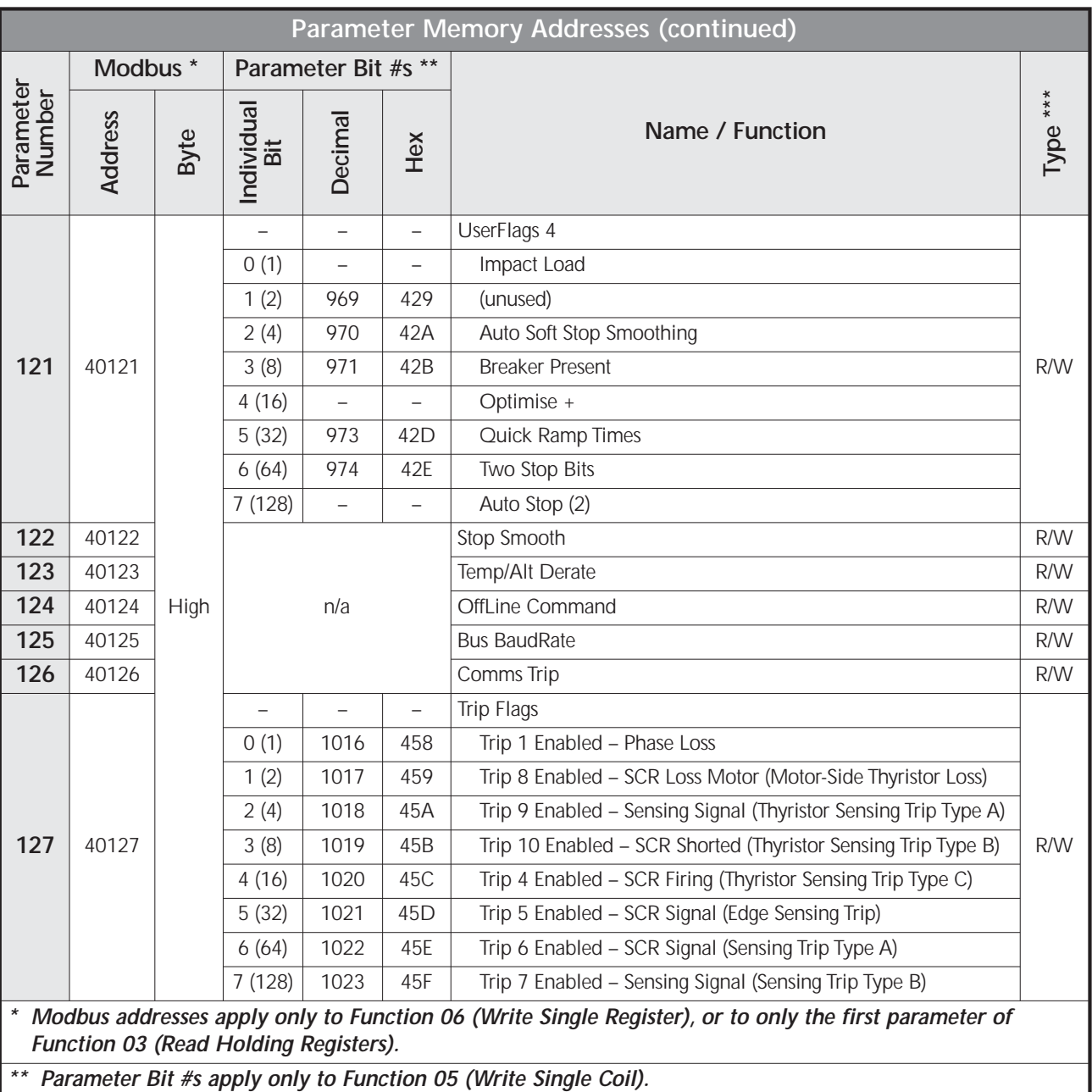

*\*\*\* Type: R = Read Only; R/W = Read/Write*

## **6.5 – Serial Communication to SR44**

SR44 parameters are stored in 8-bit bytes. Modbus reads the values from the slave as 16-bit words. Therefore two SR44 parameter bytes are packed into each Modbus word. The lowest parameter is in the data High of the word, and the next parameter is in the data Low. This also means that even when the read request is for one register, two SR44 parameters are read. Up to four contiguous words (8 parameters) may be read with one query.

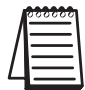

*SR44 has a Modbus offset of one address for registers and bits. PLC programs should target one address higher than desired, e.g., PLC targets SR44 address 40019 to read/write to/from address 40018 (P-18).*

#### **6.5.0 – Parameter Scaling**

Certain parameters have non-unity scaling factors which must be applied when using serial communication to read and write the parameters. (Parameter scaling factors are shown in Chapter 5: Keypad Menu Items and Parameters.)

- Scaling applies only when using serial communication to read and write parameters.
- Scaling Factor = Maximum Parameter Value  $\div$  255
- When READING from parameters, MULTIPLY the serial comm value by the scaling factor.
- When WRITING to parameters, DIVIDE your desired value by the scaling factor (multiply by the inverse of the scaling factor).

#### **Parameter Scaling Example:**

P-71 = Contactor Delay; Default value = 160 ms; Scaling Factor = 4

For default value = 160 ms: Keypad shows "160 ms"; Comms data reads "40" [multiply by 4 to get actual value of 160]

To change value to 200 ms: Enter "200" through keypad, or Write "50" through serial comm [divide by 4 to determine value to write] Keypad display will show "200 ms"; serial comm will read "50" [multiply by 4 to get actual value]

To change value to 240 ms: Enter "240" through keypad, or Write "60" through serial comm [divide by 4 to determine value to write] Keypad display will show "240 ms"; serial comm will read "60" [multiply by 4 to get actual value]

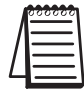

*The minimum value that a scaled parameter can be changed is equal to that parameter's scaling factor.*

#### **Parameters referenced in the following examples:**

Modbus Function 03 example 6.5.1:

- $P-73 =$  Last Trip
- $P-74 = 2nd$  Last Trip
- $P-75 = 3rd$  Last Trip
- $P-76 = 4$ th Last Trip
- $P-77 = 5$ th Last Trip
- P-78 = Protection 2

Modbus Function 05 example 6.5.2:

• P-52 / B-6 = User Flags 2 / 2nd parameter set

Modbus Function 06 example 6.5.3:

• P-124 = OffLine Command

#### **6.5.1 – Reading Holding Registers (Modbus Function 03)**

This function is used to read a group of up to eight parameters from the SR44. The allowable address range for this function is 0-127 for working parameters and 1000–1127 for offline EEROM parameters.

#### **Example – Modbus Function 03: Read the fault history (P-73 – P-77) from SR44 slave #1 into a PLC**

- Start Slave Address (SR44): 40074 \*
- Start Master Address (PLC): internal PLC register 1
- Number of Elements: 3

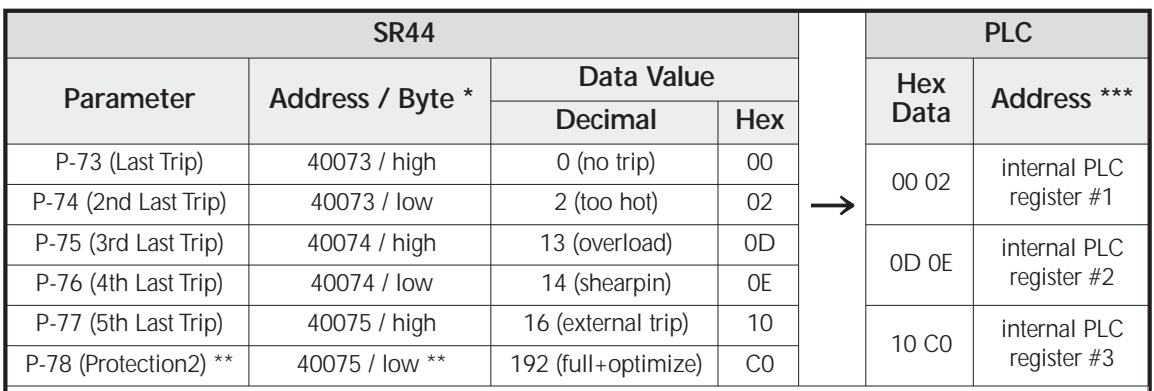

*\* SR44 Modbus addresses are variable.* 

*Only the 1st address of the Function 03 read instruction 'matches' the parameter number, but there is an offset of one address from the parameter#. If the PLC targets 40074, the PLC will return data starting with P-73. P-73 will be in the high byte, and P-74 will be in the low byte.*

*\*\* The Function 03 mutliple read instruction gets data from an even number of parameters. Unwanted data can be discarded by the PLC.*

*\*\*\* PLC addresses are any valid user-assigned memory addresses.*

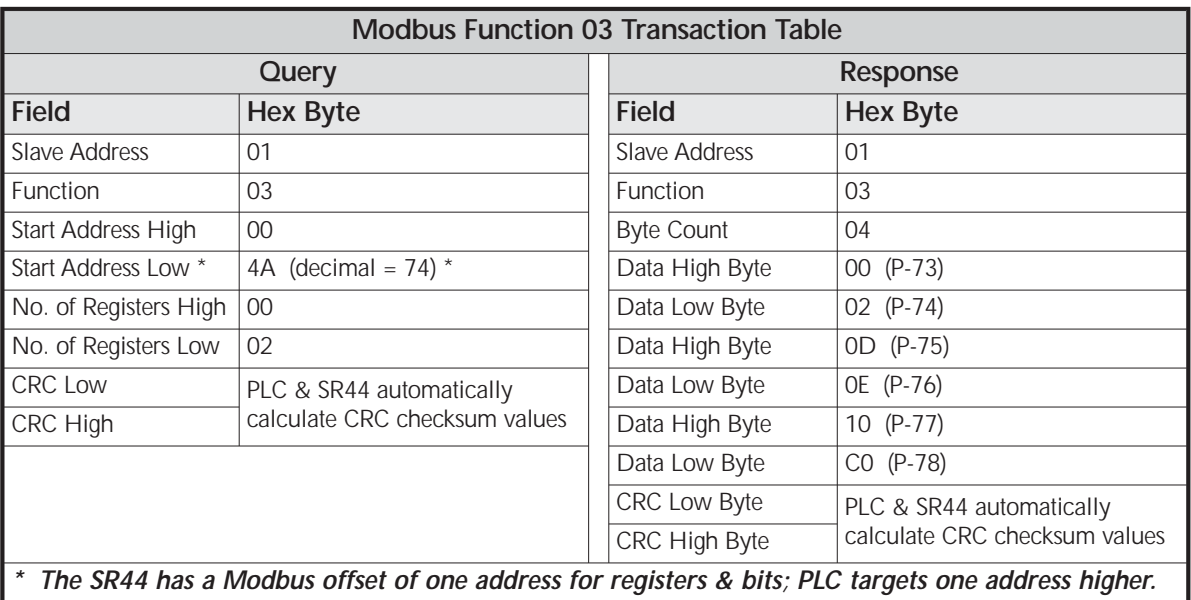

#### **6.5.2 – Writing Single Coil (Modbus Function 05)**

This function is used to set or clear a single bit within the Read/Write parameters between 0 through 127. (Only the bits within parameters designated as Read/Write can be preset with this function; Parameters 18, 51, 52, 53, 54, 86, 95, 96, 121, & 127)

#### **Example – Modbus Function 05:**

#### **PLC writes "Select 2nd Parameter Group" to SR44 (send a value of 1 to Bit#6 of P-52):**

- Start Slave Bit Number (SR44): 423\*
- Start Master Address (PLC): internal PLC bit address #1 (value = 1)

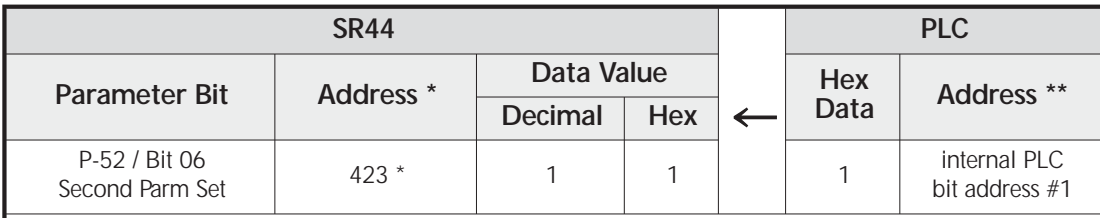

*\* SR44 bit addresses have an offset of one address from the parameter bit#. The PLC needs to target slave bit #423 in order to change bit #422.*

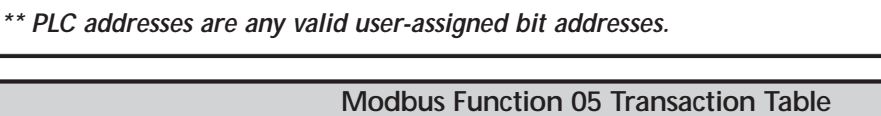

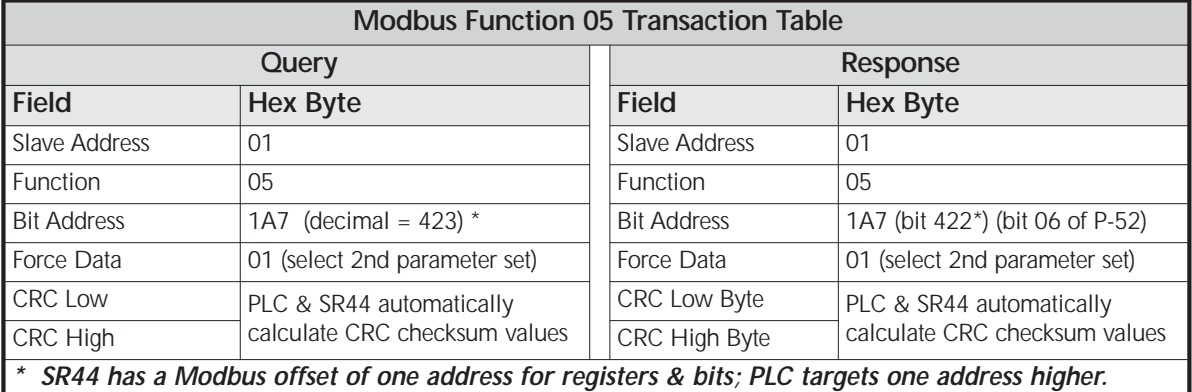

#### **6.5.3 – Writing Single Register (Modbus Function 06)**

This function is used to set the value of a single parameter. It differs from the Modbus protocol in that only the data low byte of the query is written to the parameter address. The data high byte is ignored. (The normal response for correct operation is an echo of the data.)

If the PLC uses Function 06 to write one word of data into the SR44, only the low byte of the PLC data is used. The PLC low byte is written into the SR44 parameter, and the PLC high byte is ignored.

#### **Example – Modbus Function 06: PLC writes "Enable" to SR44 (send a value of 2 to P-124):**

- Start Slave Address (SR44): 40125 \*
- Start Master Address (PLC): internal PLC register #1 (value = 2)

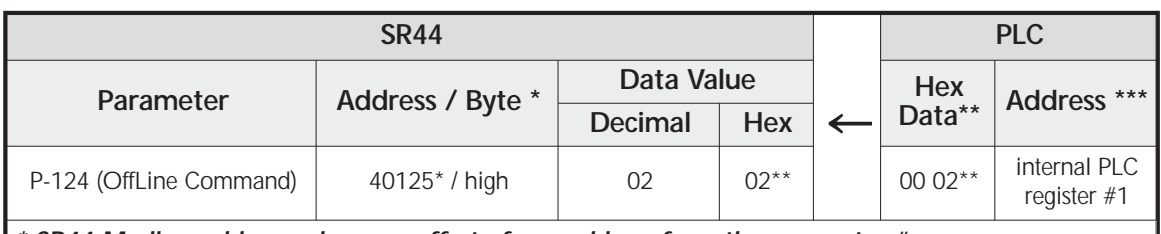

*\* SR44 Modbus addresses have an offset of one address from the parameter #. The PLC needs to target slave address 40125 in order to change P-124.*

*\*\* For Function 06 single write instructions, the SR44 accepts only the low byte of the PLC word; the high byte is ignored. In this example, only P-124 is changed by the write instruction.*

*\*\*\* PLC addresses are any valid user-assigned memory addresses.*

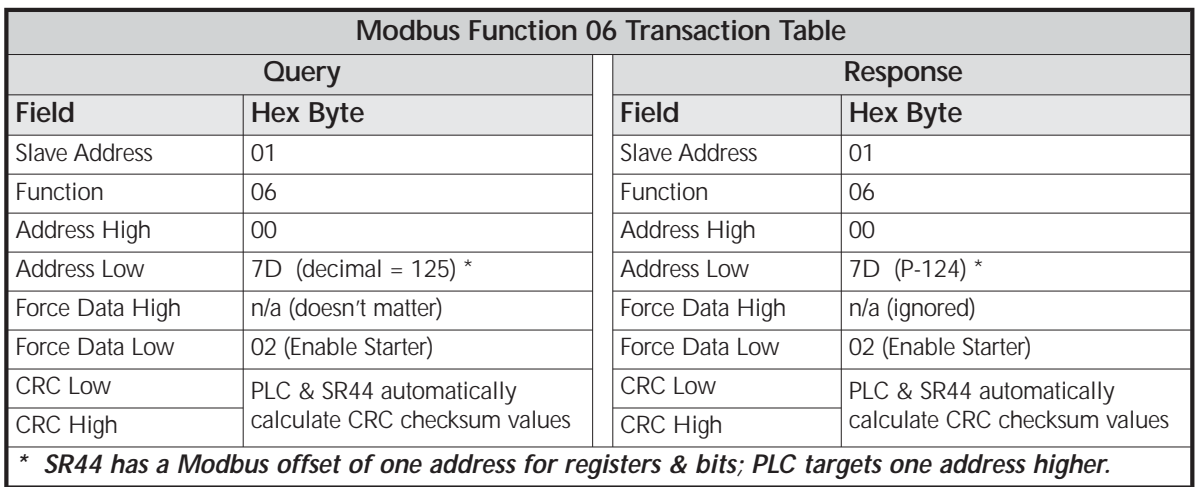

#### **6.5.4 – P-124 Offline Commands**

The SR44 has a mechanism for carrying out common functions, or offline ones which take a long time and require the SR44 to be off and disabled. Commands are carried out by writing various values to a Command Register (parameter 124). For example, writing a 1 to P-124 using function 06 disables the starter.

Once a value has been written to this special register, further Modbus queries will receive a "slave busy" error until the command execution is completed. If an error occurred during the execution of the command (say the unit was not disabled before execution), then the Offline Command failed flag will be set. If function 7 has been used to poll the SR44, then once the busy period is over this flag is available in the returned status byte position 80h.

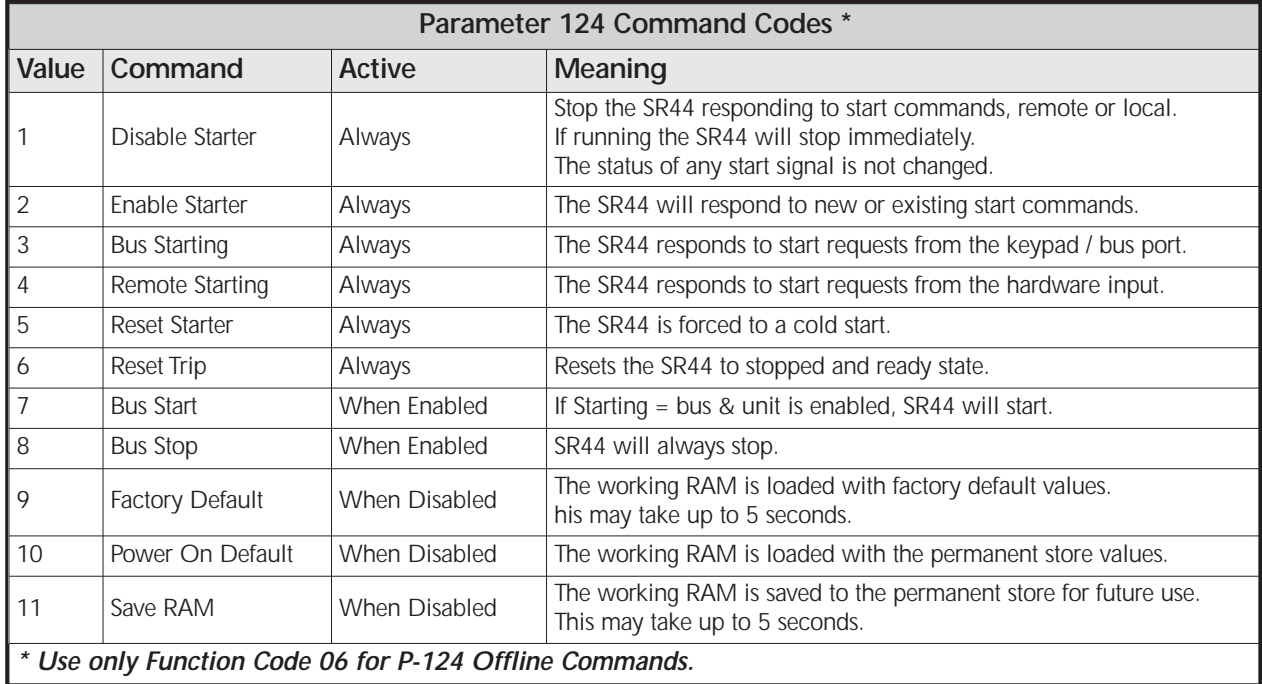

#### **6.5.5 – Read Exception Status (Modbus Function 07) – Starter 01**

This function's format is per the Modbus standard, but the bits in the value returned have different meanings shown below. This is the quickest of the Modbus functions, and should be used in the context of the SR44 to check if a station is present or check if it is busy.

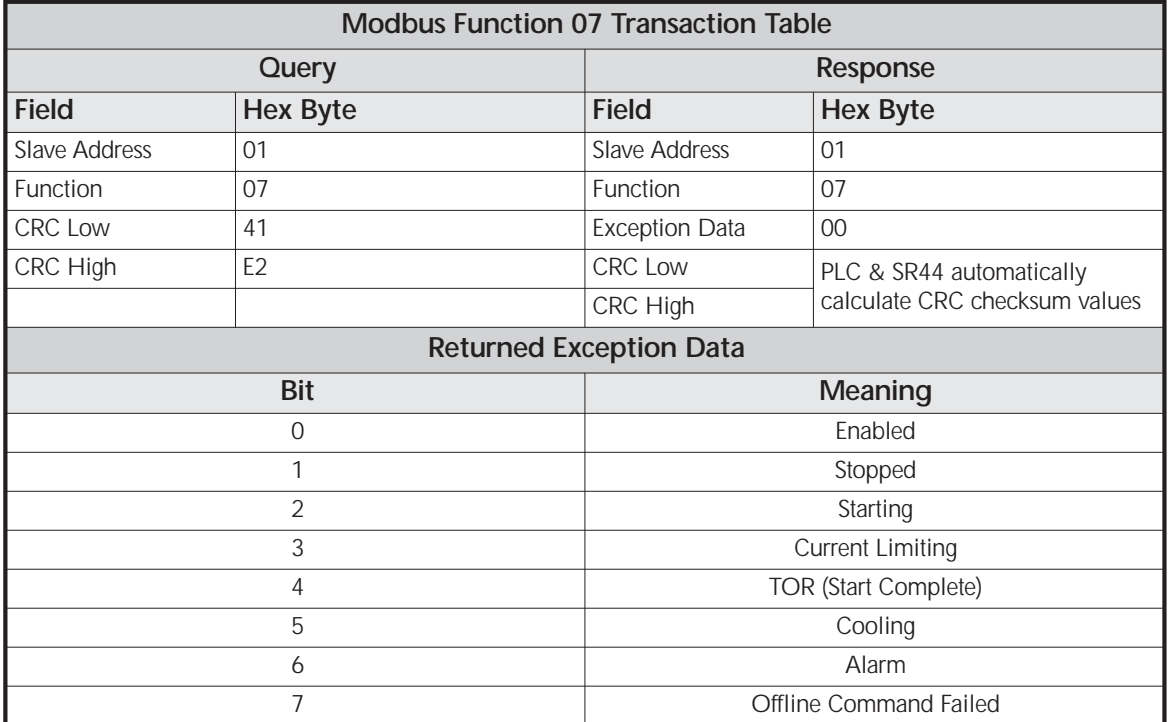

#### **6.5.6 – Returned Errors**

If there is a communication error in the query, the SR44 does not reply.

If the network communication is OK, but for some reason the SR44 cannot correctly execute the query, then it will return an error reply. In an error reply, the function byte is returned OR'ed with 80h, and the following byte contains the error number, e.g. if Function 07 cannot be executed, 87h will be returned.

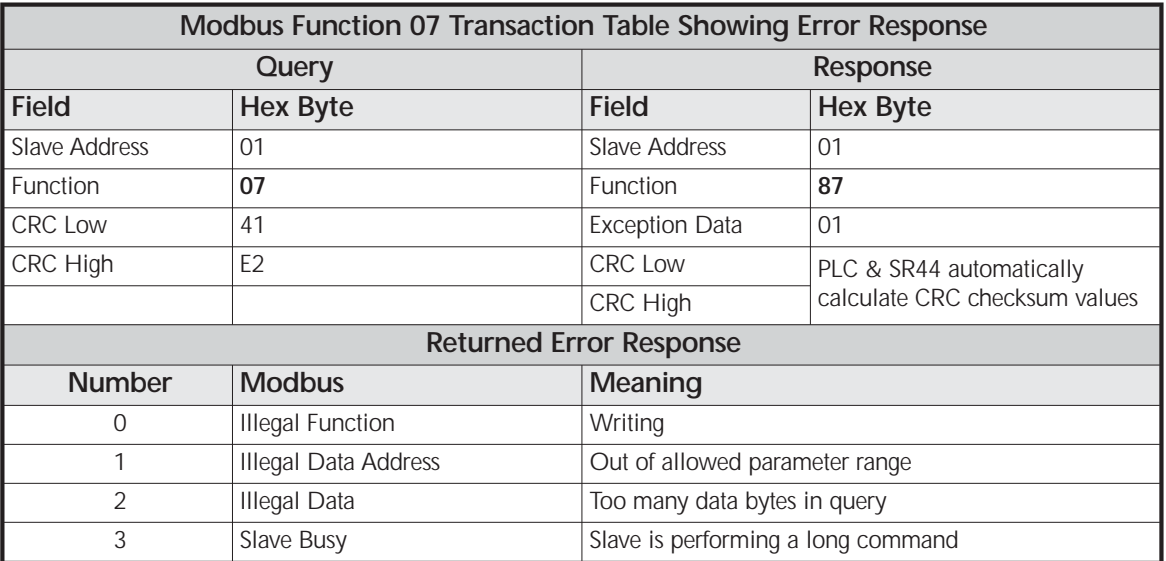

## **6.7 – Example PLC Communications Programs**

#### **6.7.1 – CLICK PLC Example Program**

This information provided by AutomationDirect.com Technical Support is provided "as is" without a guarantee of any kind. These documents are provided by our Technical Support Department to assist others. We do not guarantee that the data is suitable for your application, nor do we assume any responsibility for them in your application.

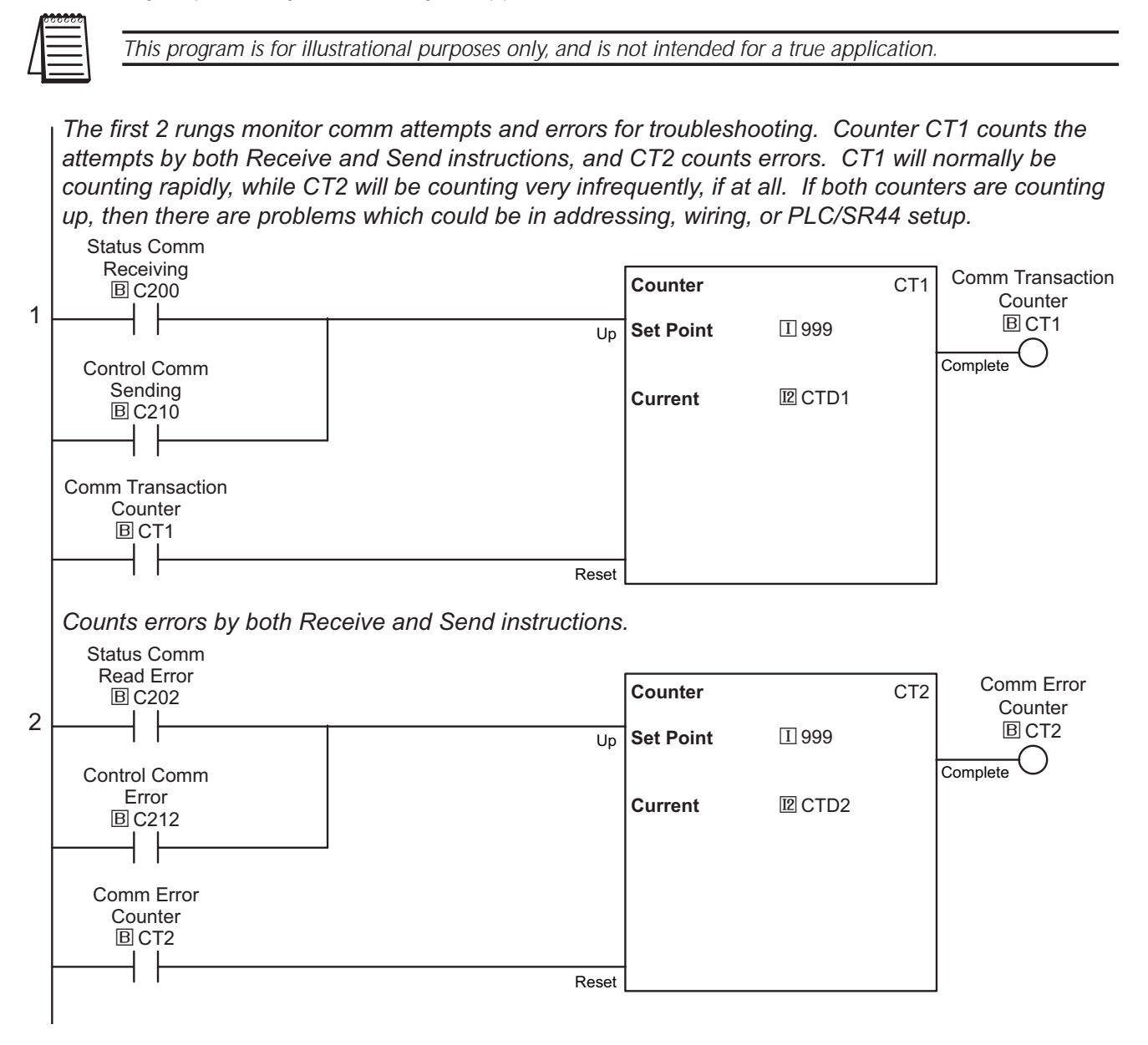

#### **6.7.1 – CLICK PLC Example Program (continued)**

*This rung will be performing nearly all the comms with the starter. It will continuously read parameters P8 and P9 (the soft starter is 8-bit based) and the CLICK performs communications by 16-bit words. So the single value that is retrieved from the soft starter contains 2 values. Since both values are actually bit patterns, they are placed directly into a Hex data register DH1. This will be copied to C bits further in the program.*

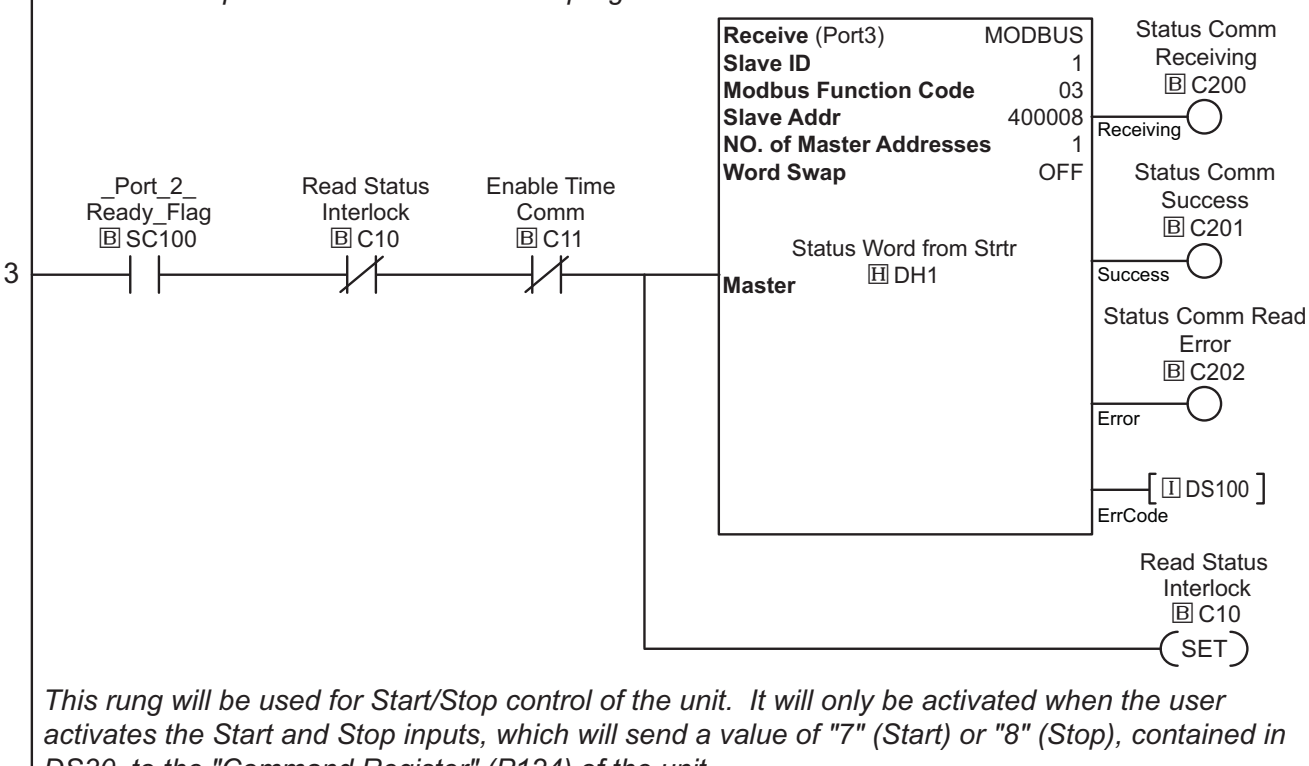

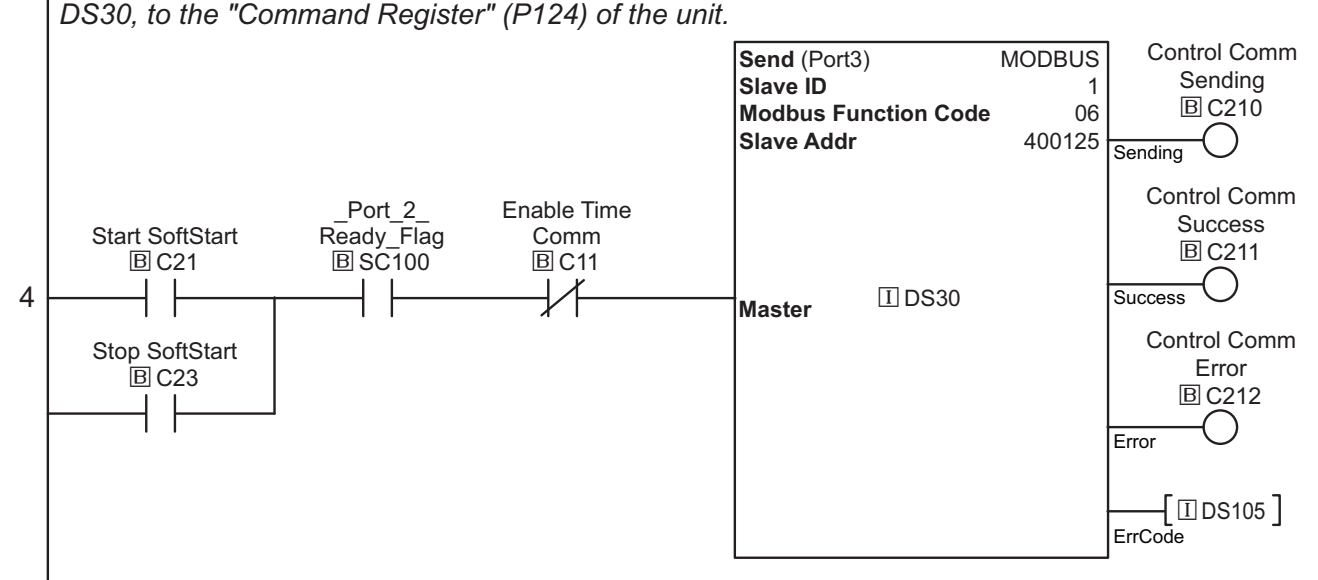

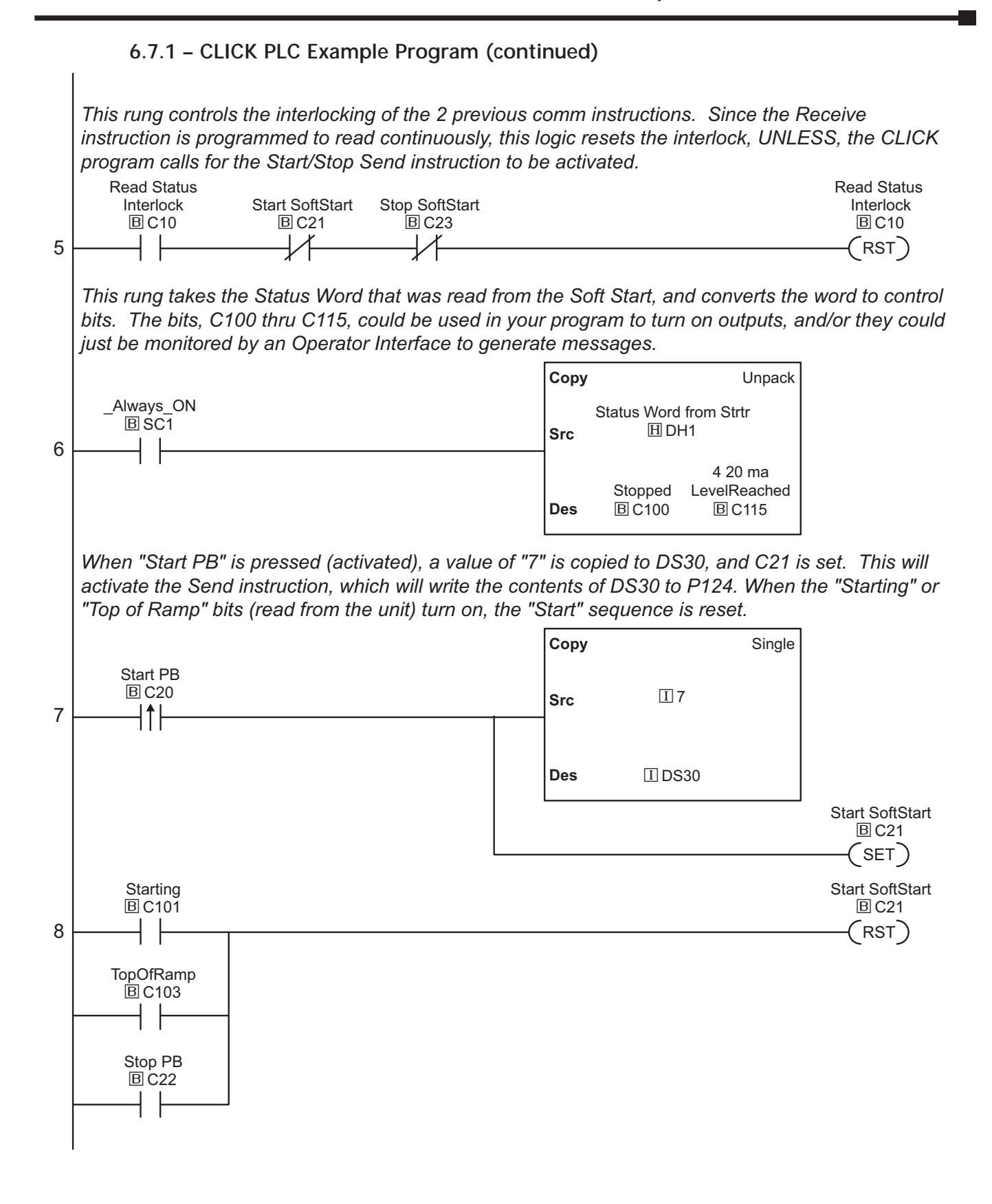

#### **6.7.1 – CLICK PLC Example Program (continued)**

*When "Stop PB" C22 is pressed (activated), a value of "8" (Stop) is copied to DS30, and C23 is set. This will activate the Send instruction, which will write the contents of DS30 to P124.* 

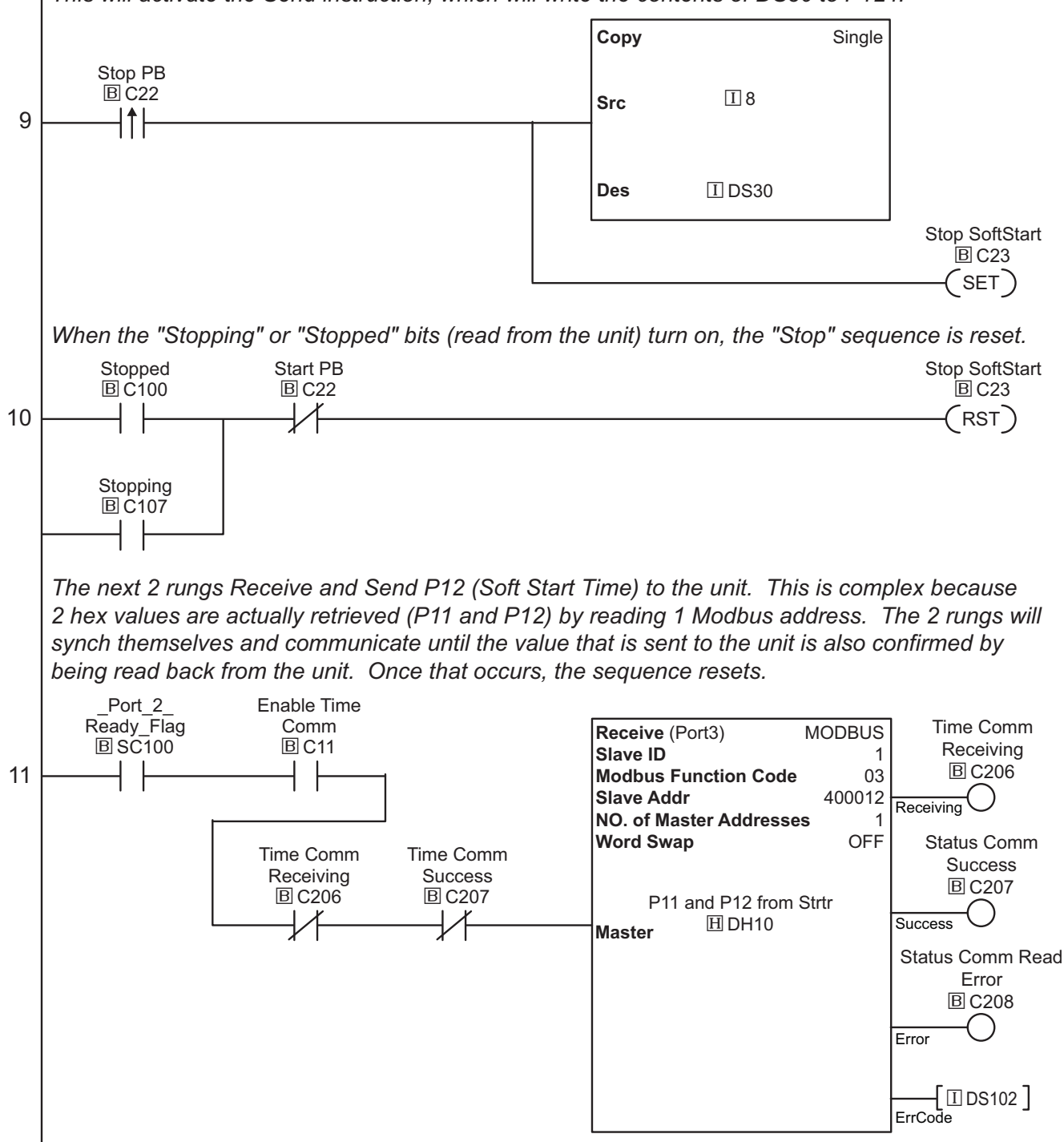

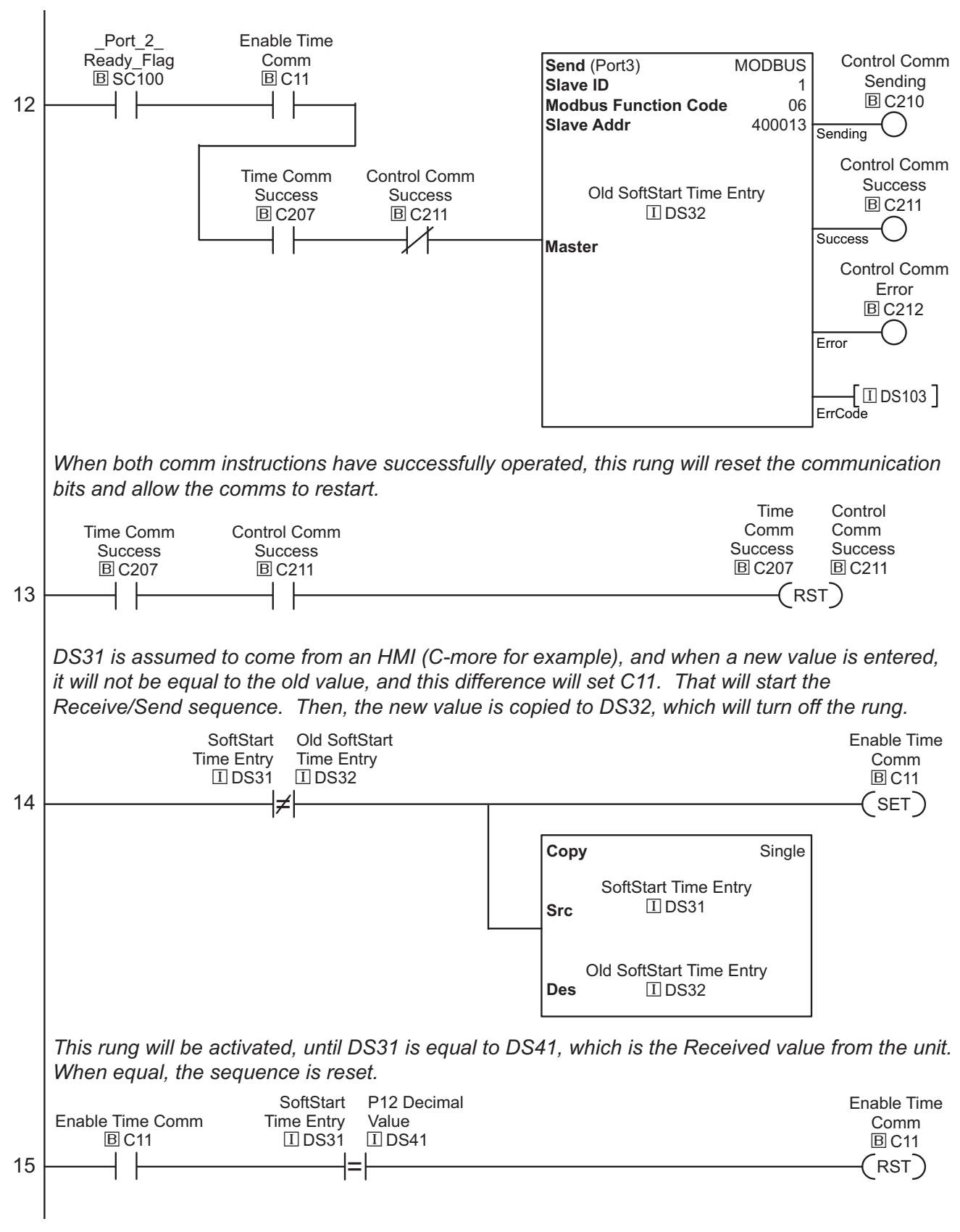

**6.7.1 – CLICK PLC Example Program (continued)**

#### **6.7.1 – CLICK PLC Example Program (continued)**

*This rung manipulates the data retrieved (DH10) from the soft starter paramters P11 and P12. Since each Modbus word actually has 2 values (1 in each byte), the data has to be manipulated to put each relevant value in its' own register.*

*First, DH10 is loaded and the RSH instruction is performed to Shift the value to the right by 8 bits, which moves the upper byte to the lower byte, and this is output to DH11 (P11 Pedestal).* 

*Next, the LSH (Left Shift Register) instruction is used in the 2nd MATH box to reload the original* value in DH10, and move the lower byte to the upper byte (shifting left 8 bits), and we put the result *in DH12 as an intermediate step.*

*Finally, we load DH12 in the 3rd MATH box, and perform a RSH (Right Shift Register) instruction to move the upper byte back to the lower byte, again, shifting 8 bits. Now the result is the bare lower byte value from the original word and this result is output to DH13 as our final value.*

*To summarize, the original data is shifted to the right 8 bits, which moved our original upper byte to the lower byte, and zeroed out the upper byte. This was the 1st MATH box. Then, the original value is reloaded, moved to the left 8 bits, then moved to the right 8 bits. This zeroed out the upper byte and resulted in the lower byte value. This took 2 MATH boxes. The values now reside in DH11 and DH13.*

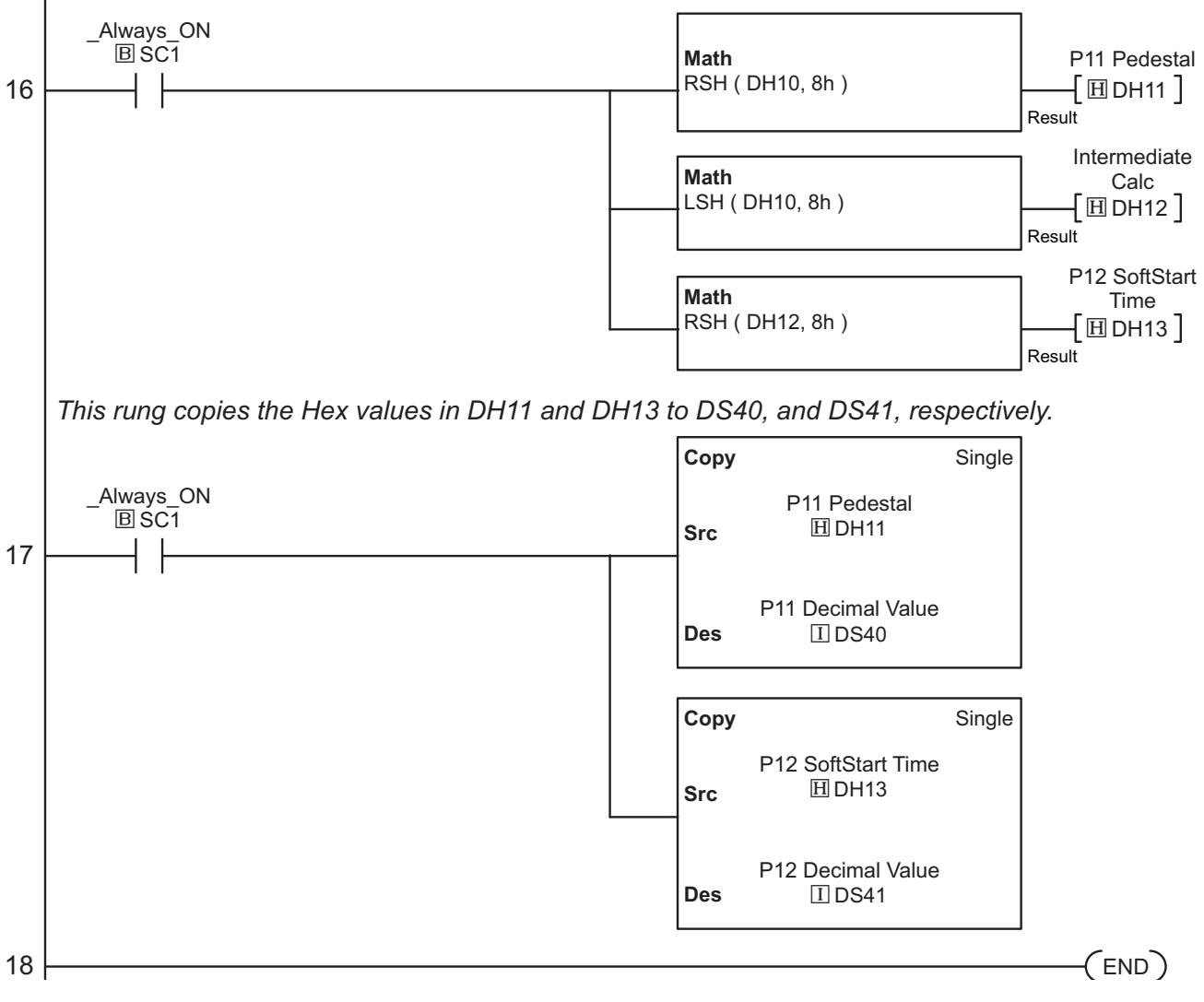

#### **6.7.2 –** *Direct***LOGIC PLC Example Program**

This information provided by AutomationDirect.com Technical Support is provided "as is" without a guarantee of any kind. These documents are provided by our Technical Support Department to assist others. We do not guarantee that the data is suitable for your application, nor do we assume any responsibility for them in your application.

This *Direct*LOGIC ladder program example works with the MWX and MRX instructions found in the DL06 and DL260 PLC platforms.

(The DL06 and the DL260 can do RS-485 directly out of port 2.)

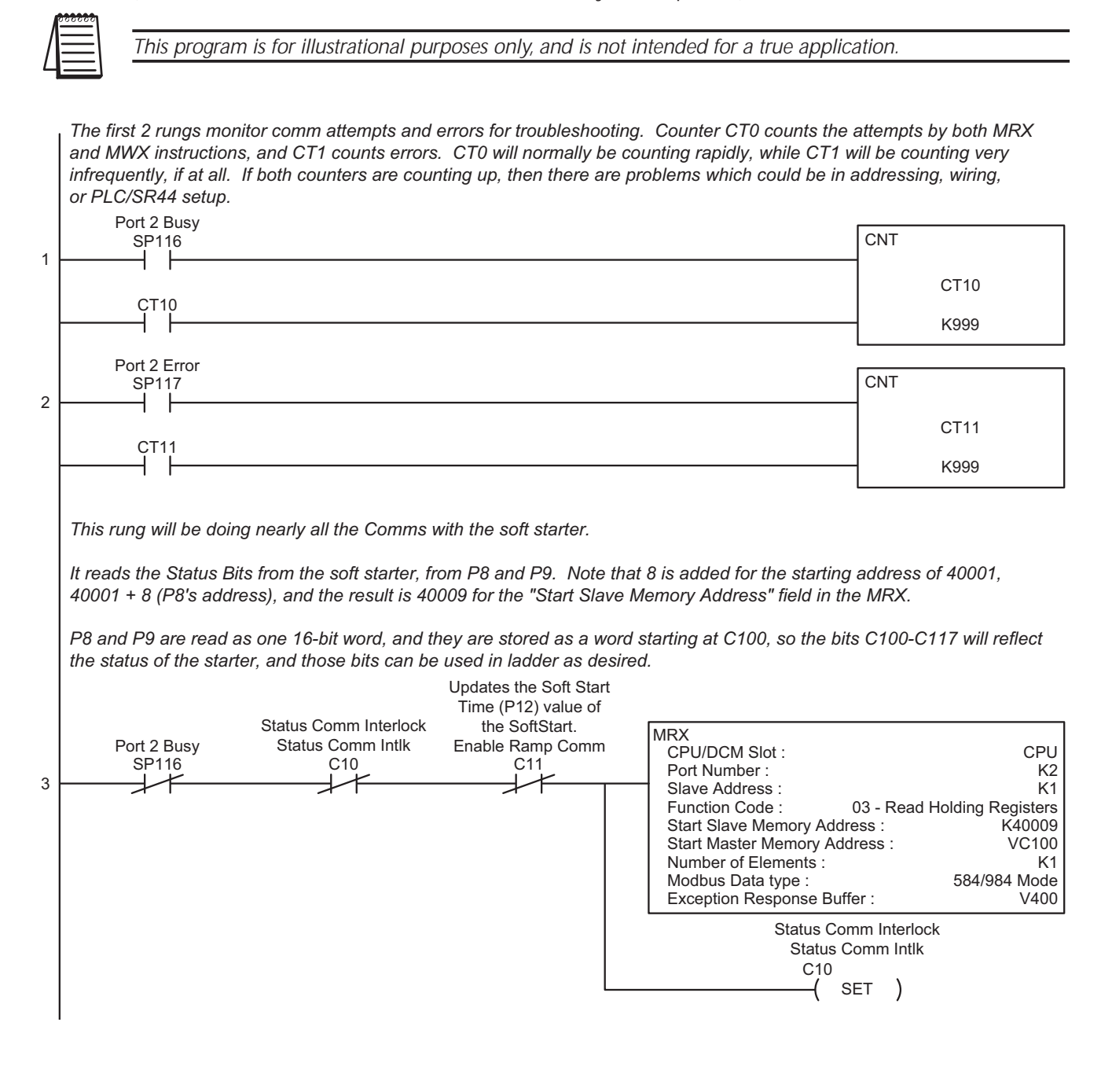

*This rung will be used when the user activates it. Ordinarily, it will only be active for a short period because the user is Starting or Stopping the soft starter.*

*This rung will write the value contained in V6000 to the Command Register (P124). The values of 7 and 8 will "Start" and "Stop" the soft starter, respectively. Note that 124 is added to the starting address of 40001, and we have 40125 for the "Start Slave Memory Address".*

*C21 (Starting) and C23 (Stopping) are located lower in the ladder, and they will enable Comms to the soft starter until the pertinent Status bits relfect the desired operation of the soft starter, then those Status bits will reset C21 and C23.*

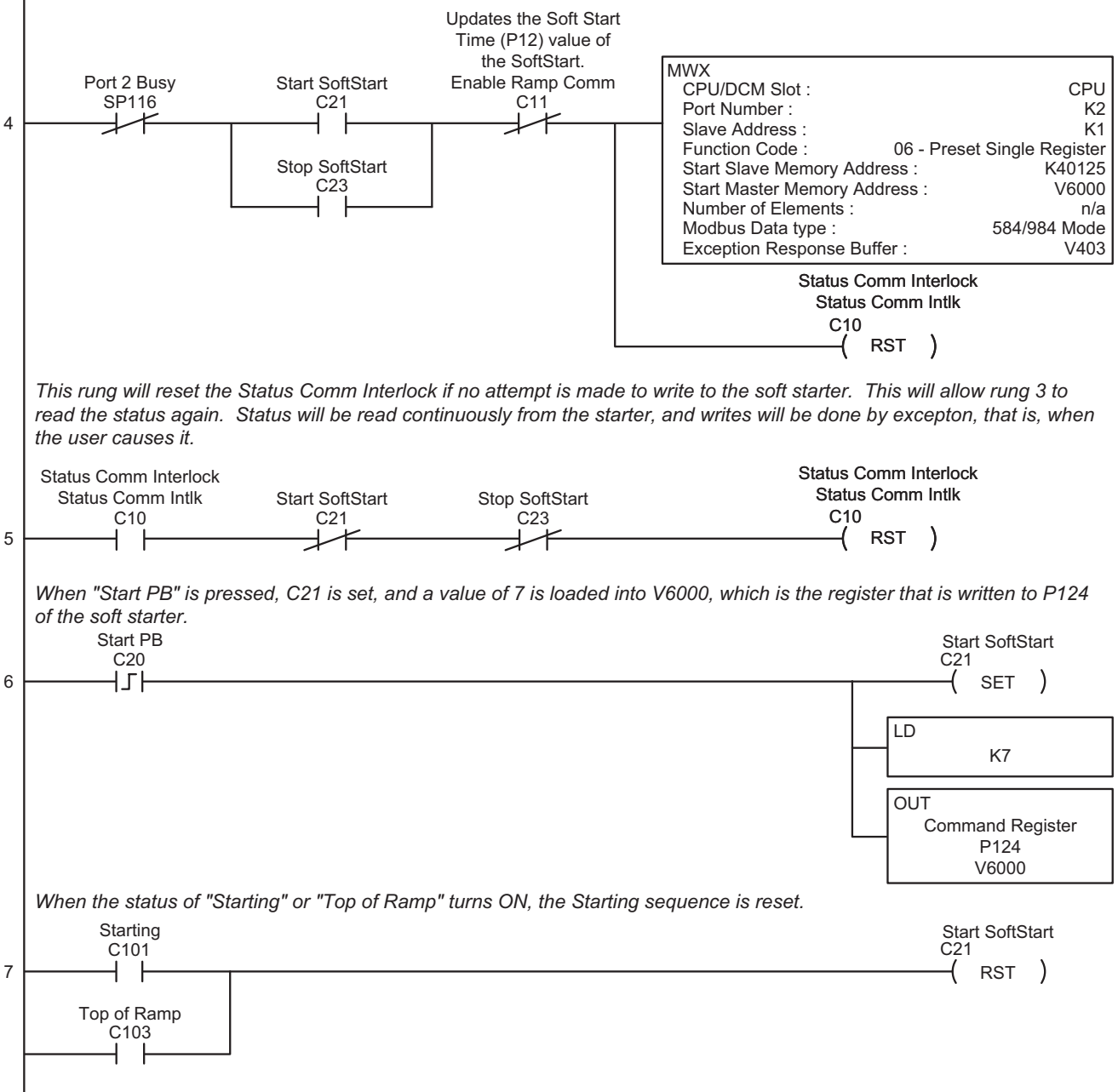

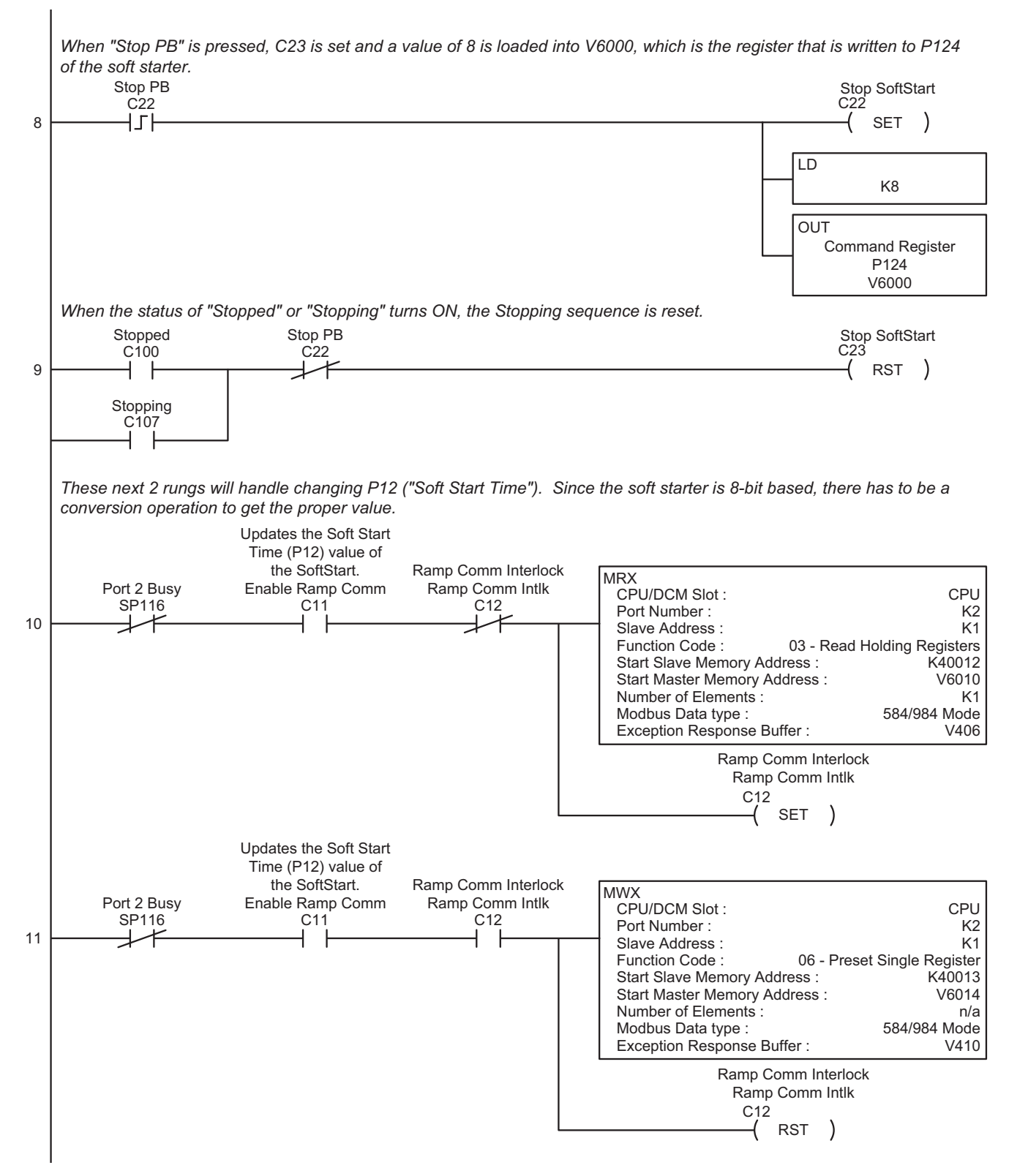

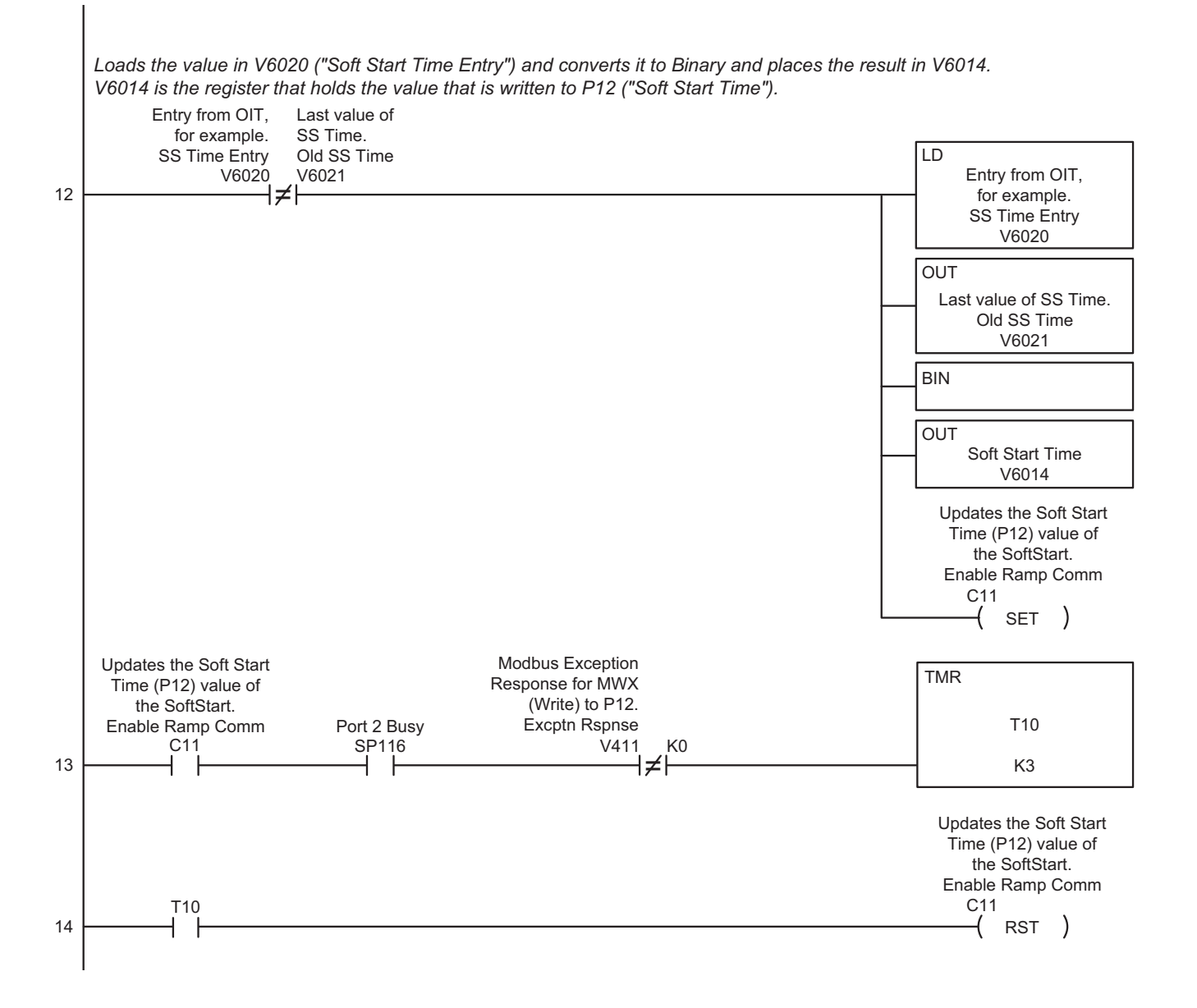

**6–28 SR44 Series Soft Starter User Manual** 1st Ed, Rev A 09/2011

*Converts the values from P11 and P12 (which are retrieved as a single 16-bit value) into 2 separate BCD values. P11 is "Soft Start Pedestal"; P12 is "Soft Start Time". Since values are stored in bytes, a single Modbus Read will obtain 2 values.*

*This sequence will take the retrieved value, Shift Left by 25 bits to zero out the higher bits, then Shift Right by the same amount to put it back in its original location, convert to BCD, and this leaves the value for P12 and place it in V6012. Next, perfom a similar operation (different # of bits) to extract P11 and place the value into V6013.*

*These values are read from rung 10 by Exception, that is, when the user causes it.* 

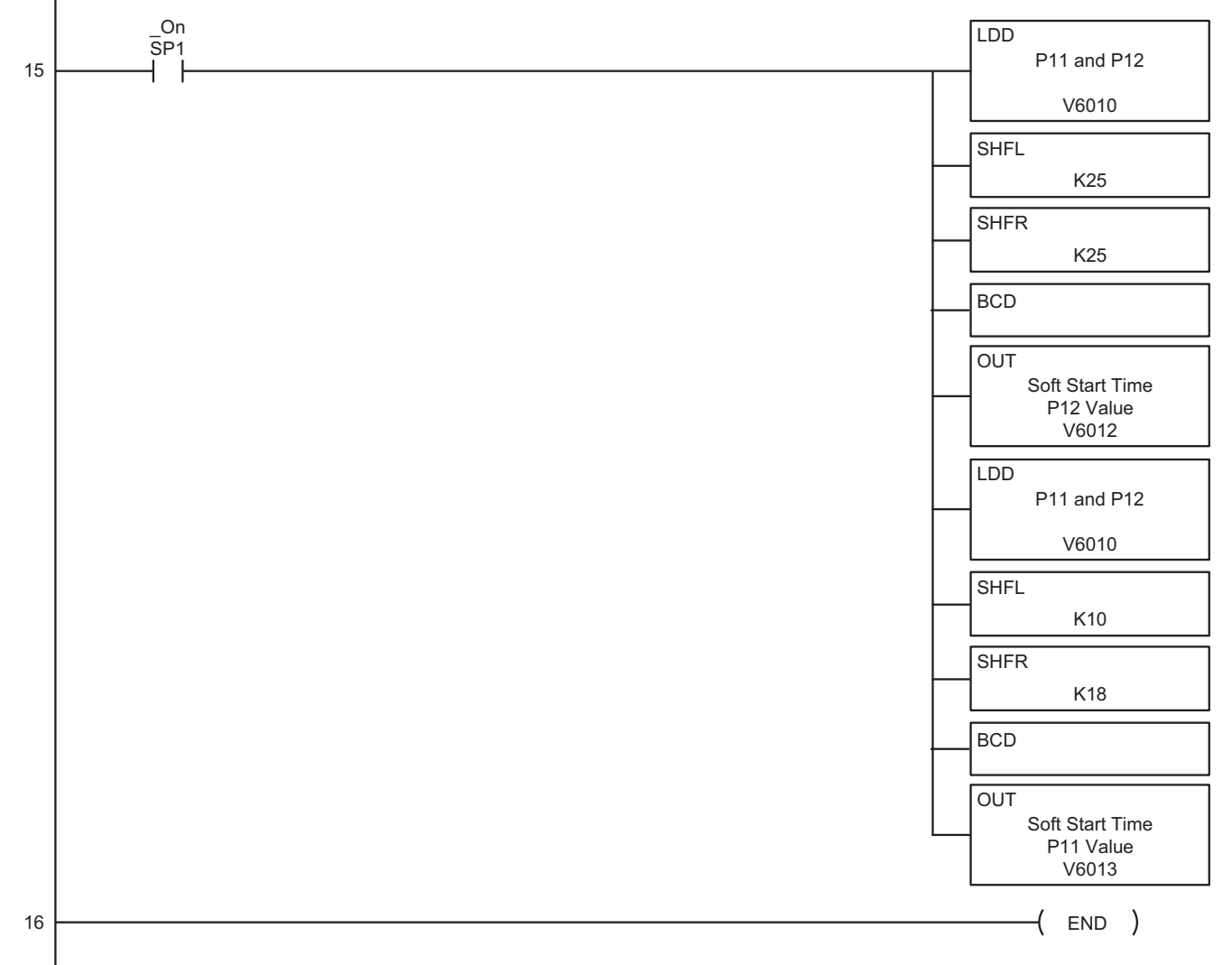

#### **6.7.3 – Productivity3000 PLC Example Program**

This information provided by AutomationDirect.com Technical Support is provided "as is" without a guarantee of any kind. These documents are provided by our Technical Support Department to assist others. We do not guarantee that the data is suitable for your application, nor do we assume any responsibility for them in your application.

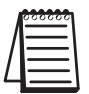

*This program is for illustrational purposes only, and is not intended for a true application.*

#### **Task: StatusBits**

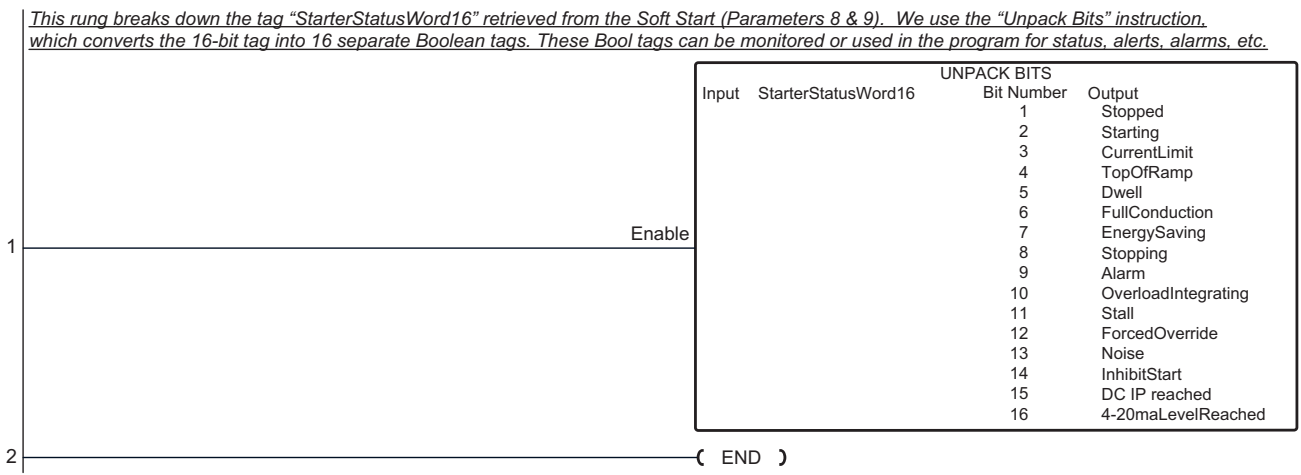

#### **Task: Comms**

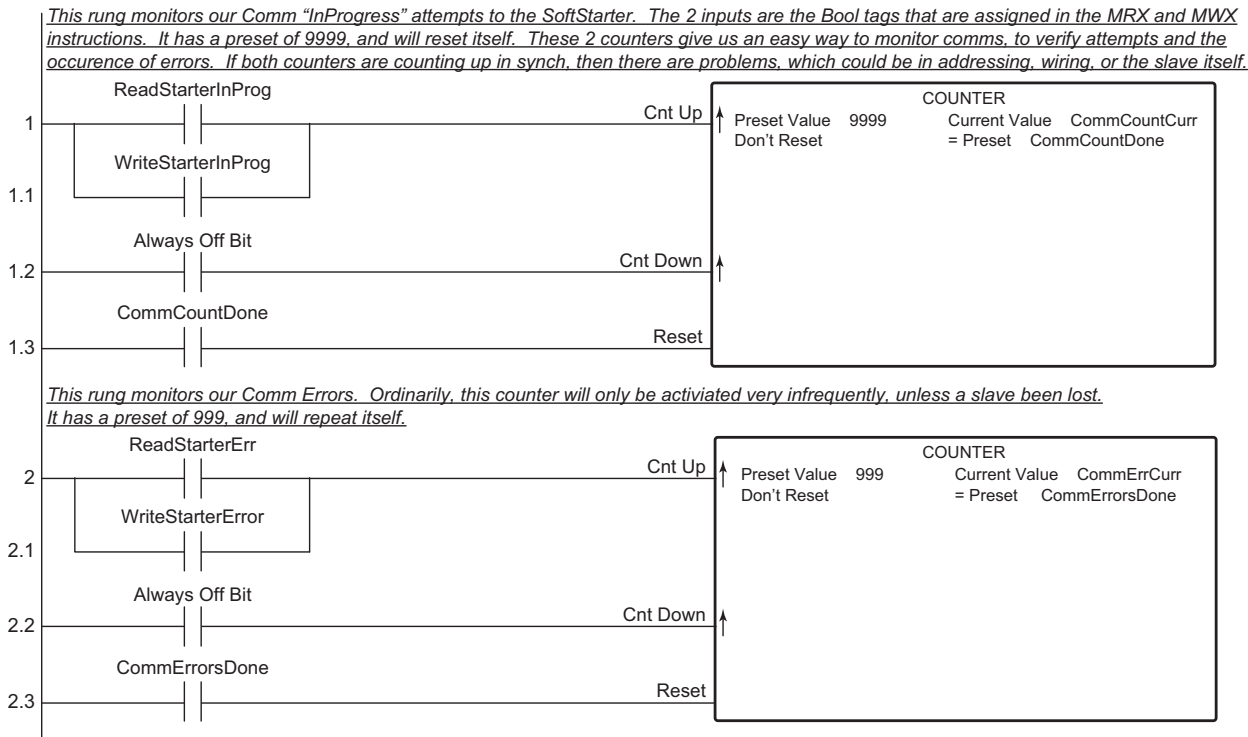

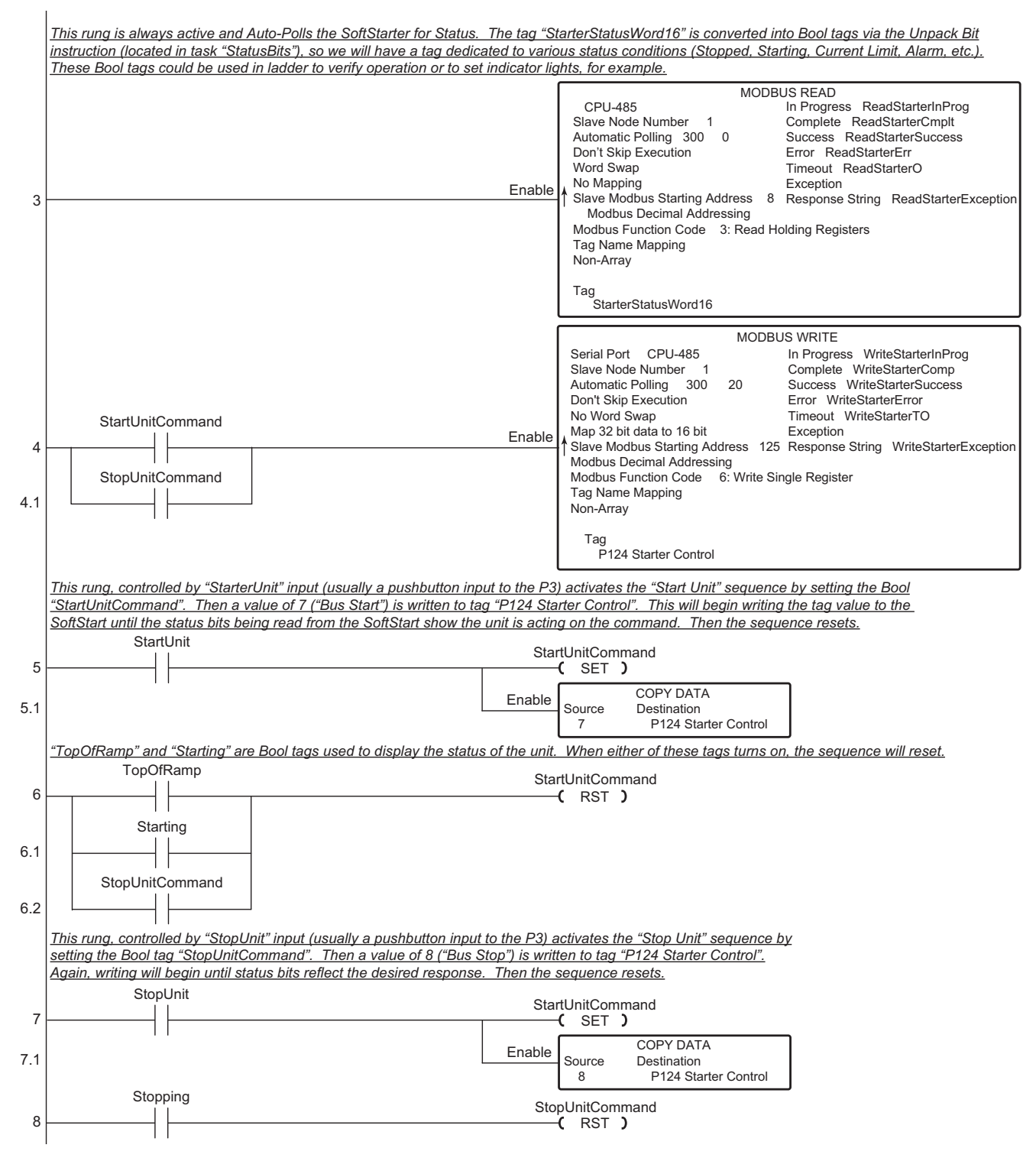

#### **6.7.3 – Productivity3000 PLC Example Program (continued)**

#### **6.7.3 – Productivity3000 PLC Example Program (continued)**

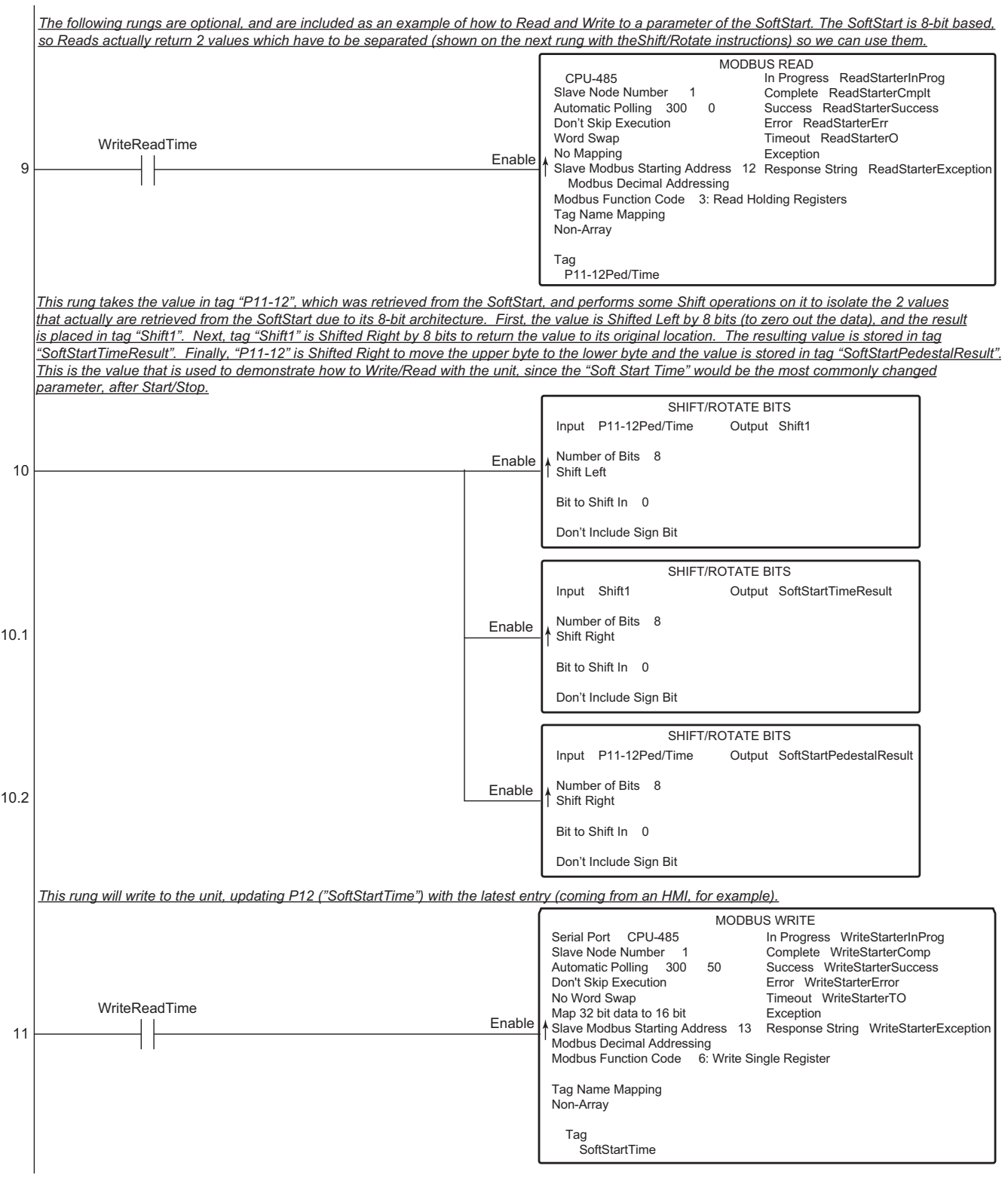

#### **6.7.3 – Productivity3000 PLC Example Program (continued)**

*This rung compares 1 tag, "SoftStartTimeEntry", to another tag, "OldSoftStartTime". This allows the ladder to perform a sequence if the first tag (assumed for example purposes to be coming from an HMI, but can also be changed from Data View). It will Copy the new value to the old value tag, and then start the Write/Read confirmation sequence. When the value read from the soft starter is equal to the new entry, the sequence resets.* WriteReadTime  $\leftarrow$  RST )  $\overline{S}$  SET ) WriteReadTime 12 12.1 13 Enable COPY DATA Source SoftStartTimeEntr Destination OldSoftStartTime SoftStartTime SoftStartTimeEntry OldSoftStartTime  $_{\neq}$ SoftStartTimeEntry SoftStartTimeResult = *Once the value read back from the unit is equal to the new value, the sequence is reset.*  $\overline{\phantom{a}}$  END

## **BLANK PAGE**